# KARELIA-AMMATTIKORKEAKOULU Tietojenkäsittelyn koulutusohjelma

Katja Peräsalo

MICROSOFT LYNC 2010 -VIESTINTÄOHJELMISTO OPETUS-KÄYTÖSSÄ

Opinnäytetyö Tammikuu 2014

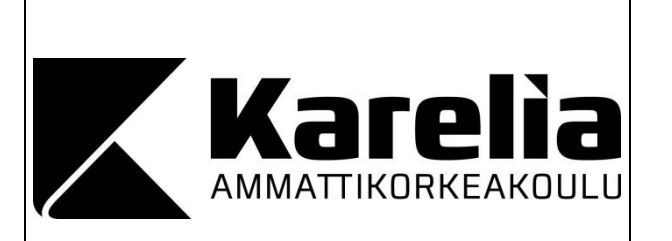

**OPINNÄYTETYÖ Tammikuu 2014 Tietojenkäsittelyn koulutusohjelma**

Karjalankatu 3 80200 JOENSUU puh. 013 260 6800

Tekijä Katja Peräsalo

Nimeke

Microsoft Lync 2010 -viestintäohjelmisto opetuskäytössä

**Toimeksiantaja** Karelia-ammattikorkeakoulu, Tietohallintopalvelut **Tiivistelmä** 

Tämän opinnäytetyön tarkoituksena oli selvittää, miten Microsoft Lync 2010 -viestintäohjelmisto soveltuu monimuoto-opetuskäyttöön. Tutkimuskysymystä lähestytään työssä sekä teorian että toiminnallisuuden kautta. Teoriaosuudessa käydään läpi monimuotoopiskeluun liittyviä keskeisiä käsitteitä, Karelia-ammattikorkeakoulun vaatimuksia tällaisessa opetusmuodossa käytettävälle verkkokokousjärjestelmälle, nykyisin käytössä olevaa Adobe Connect -sovellusta sekä Lync 2010 -sovellusta. Toiminnallisessa osuudessa Lyncin käyttöön paneuduttiin ja sen eri toimintoja testattiin huomioiden erityisesti verkkoistunnon järjestäjän ja muiden osanottajien erilaiset roolit. Olennainen osa työn toiminnallista osuutta, ja samalla koko tätä opinnäytetyötä, oli Lyncin vertailu Adobe Connectiin.

Teorian sekä toiminnallisen osuuden pohjalta syntyneen pohdinnan lopputulos on se, että Lync 2010 ei ominaisuuksiltaan sovellu monimuoto-opetuskäyttöön yhtä hyvin kuin Adobe Connect. Opinnäytetyötä tehtäessä tutustuttiin hiukan myös Lync 2013 -sovellukseen, joka on päivitetty versio Lync 2010 -sovelluksesta, ja jonka soveltuvuutta monimuoto-opetuskäyttöön olisi hyvä selvittää tarkemmin.

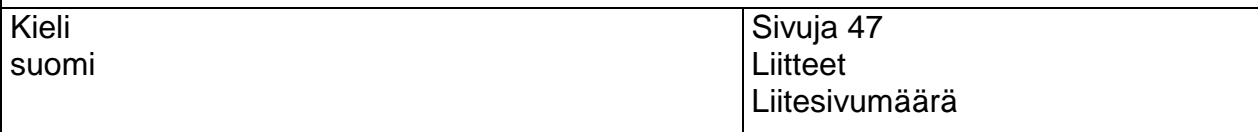

Asiasanat

Adobe Connect, Microsoft Lync 2010, monimuoto-opetus, verkkokokousjärjestelmä

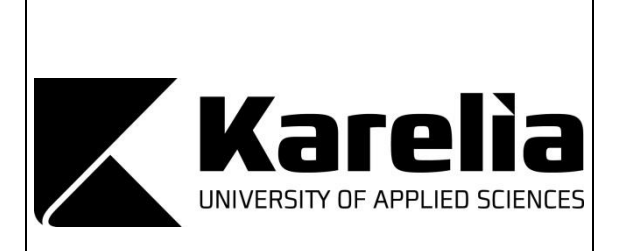

**THESIS January 2014 Degree Programme in Business IT** 

Karjalankatu 3 FI 80200 JOENSUU FINLAND Tel. +358 13 260 6800

Author Katja Peräsalo

**Title** 

Microsoft Lync 2010 Communications Software in Educational Use

Commissioned by Karelia University of Applied Sciences, Centre for IT-Services **Abstract** 

The purpose of this thesis was to find out how well Microsoft Lync 2010 communications software suits Blended Education. This study seeks answers to the research question with the help of theory and through testing. The theory section covers Blended Education key terms, Karelia University of Applied Sciences requirements for a web conferencing software, Adobe Connect web conference solution (currently in use at Karelia UAS) and Lync 2010 communications software. In the tests the focus was on Lync 2010 and its various features, paying particular attention to online sessions organizers and other participants' different roles. An essential part of the tests, as well as this whole thesis, was a comparison between Lync 2010 and Adobe Connect systems.

The outcome of this thesis is, considering all the information that was gathered during this study, that Lync 2010 is not as suitable as Adobe Connect for use in Blended Education. During this study also Lync 2013 application, which is an updated version of Lync 2010, inevitably became familiar, and it would be a good idea to find out more details about its suitability for Blended Education.

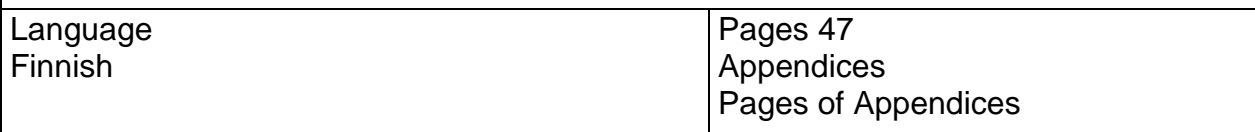

Keywords

Adobe Connect, Blended Education, Microsoft Lync 2010, web conference application

# **Sisällys**

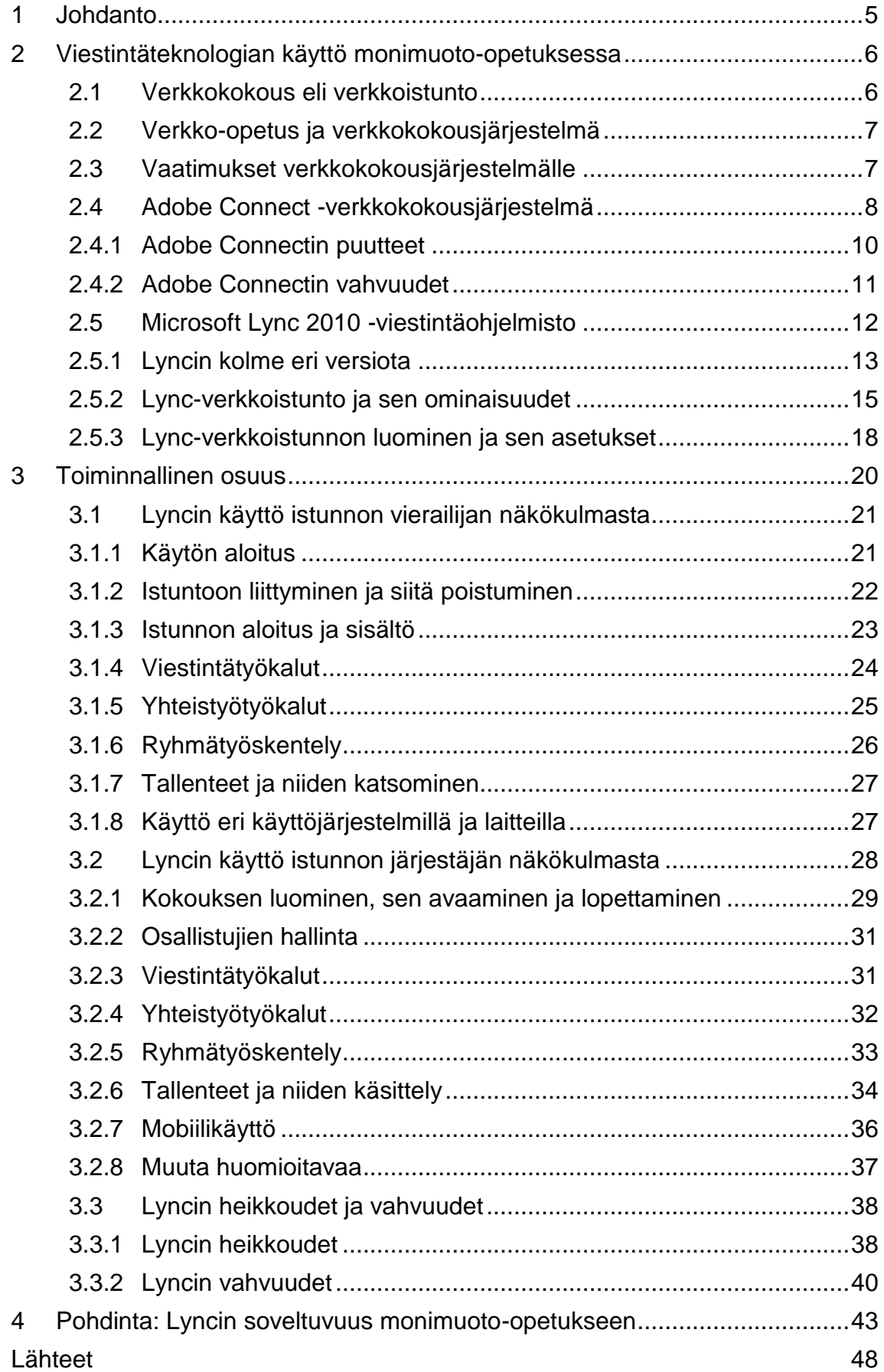

# <span id="page-4-0"></span>**1 Johdanto**

Tämän opinnäytetyön tarkoituksena on selvittää, miten Microsoft Lync 2010 -viestintäohjelmisto (jatkossa Lync) soveltuu monimuoto-opetuskäyttöön. Tutkimuskysymystä lähestytään sekä teorian että toiminnallisuuden kautta. Lync ei ollut itselleni ennalta tuttu sovellus, joten minulla ei ollut mitään ennakkokäsityksiä eikä mielipiteitä tutkimuskysymykseen tai sovellukseen liittyen. Opinnäytetyön toimeksiantaja on Karelia-ammattikorkeakoulu (jatkossa Kareliaamk).

Teoriaosuudessa käydään läpi monimuoto-opiskeluun liittyviä keskeisiä käsitteitä, Karelia-amk:n vaatimuksia tällaisessa opetusmuodossa käytettävälle verkkokokousjärjestelmälle, nykyisin käytössä olevaa Adobe Connect -sovellusta (jatkossa AC) sekä itse Lynciä. Työssä myös vertaillaan Lynciä ja AC:tä toisiinsa. Tarkoitus oli tutustua aiheeseen Lyncin sekä Microsoftin Lyncistä tuottamien markkinointimateriaalien ja käyttöohjeiden lisäksi myös muiden lähteiden avulla. Tavoitteena oli löytää lähdemateriaalia Lyncin käytöstä erityisesti monimuotoopetuksessa tai verkkotyöskentelyssä. Tämä osoittautui kuitenkin haastavaksi ja kaivattuja käyttäjäkokemuksia ei löytynyt. Tämän takia työssä on pääasiallisesti tutustuttu aiheeseen sovelluksen itsensä avulla sekä käytetty lähteinä lähinnä Microsoftin tuottamia materiaaleja.

Toiminnallisessa osuudessa Lyncin käyttöön paneuduttiin ja sen eri toimintoja testattiin huomioiden erityisesti verkkoistunnon järjestäjän ja muiden osanottajien erilaiset roolit. Opinnäytetyön tekemistä varten käytössä oli Karelia-amk:sta lainaan saatu kannettava tietokone, johon Lync on asennettuna ja jonka avulla oli mahdollista testata sovelluksen käyttöä verkkoistunnon järjestäjän eli opettajan näkökulmasta. AC:n käytön testaamiseksi Karelia-amk:sta annettiin käyttöön AC-huone ylläpitäjän host-oikeuksin. Edellisten lisäksi käytössä oli useita eri tietokoneita sekä mobiililaitteita, joiden avulla oli mahdollista testata Lyncin käyttöä verkkoistunnon vierailijan eli opiskelijan näkökulmasta.

# <span id="page-5-0"></span>**2 Viestintäteknologian käyttö monimuoto-opetuksessa**

Karelia-amk:ssa voi opiskella monimuotoisesti useissa koulutusohjelmissa. Nykyaikaisessa monimuoto-opiskelussa yhdistyvät erilaiset opetuksen ja opiskelun toteutustavat. Suurin osa opiskelusta tapahtuu tietokoneen ääressä verkkoopiskeluympäristössä työskennellen, lisäksi monimuoto-opiskelu sisältää muun muassa itsenäistä opiskelua, oppimis- ja ryhmätehtävien tekemistä sekä kontaktiopiskelua. (Karelia 2013a.) Koska monimuotoisesti opiskelevat henkilöt tapaavat toisiaan ja opettajia fyysisesti harvemmin kuin perinteisessä kontaktiopiskelussa, "monimuoto-opiskelussa opiskelijoiden keskinäinen sosiaalinen vuorovaikutus ja yhteistoiminnallinen opiskelu saavat uudenlaisia, viestintäteknologiaa hyödyntäviä muotoja" (Karelia 2013a).

#### <span id="page-5-1"></span>**2.1 Verkkokokous eli verkkoistunto**

Kahden tai useamman henkilön verkkotapaamista kutsutaan yleensä nimellä verkkokokous tai verkkoistunto. Verkkoistuntoon voi osallistua tietokoneen sekä internet-yhteyden avulla. Istunnossa voidaan samanaikaisen ääni- ja videoyhteyden lisäksi hyödyntää yhteisiä muistiinpanoja, yhteistä piirtoalustaa ja jaettuja sovelluksia. Verkkoistunnossa voidaan myös esimerkiksi katsella esityksiä tai työstää yhteisiä tiedostoja. Viestimisen lisäksi käyttäjillä on mahdollisuus lähettää tiedostoja toisilleen. Osassa sovelluksia käyttäjällä on myös mahdollisuus jakaa ja näyttää muille osallistujille oman tietokoneensa työpöytä tai yksittäinen sovellus. (Tieke 2013.)

Verkkoistunto muistuttaa videoneuvottelua, ja ero liittyy lähinnä käyttötapoihin. Perinteisesti videoneuvottelussa on ryhmiä kokoontuneena videoneuvottelutiloihin etäyhteyksien päässä tai asiantuntija esiintyy muualla olevalle ryhmälle verkkoyhteyden kautta. Verkkoistunto taas on lähtökohtaisesti henkilökohtaisen osallistumisen muoto, jossa jokainen osanottaja osallistuu istuntoon omalta tietokoneeltaan. (Tieke 2013.)

#### <span id="page-6-0"></span>**2.2 Verkko-opetus ja verkkokokousjärjestelmä**

Monimuoto-opetukseen verkkoistunnon käyttö liittyy yleensä tarpeeseen välittää opetusta yli maantieteellisten etäisyyksien (Tieke 2013). Sekä luennot että muut opintojaksoon tai yleisesti opiskeluihin liittyvät tapaamiset, esimerkiksi ryhmätyöskentely ja palaverit muiden opiskelijoiden tai opettajien kanssa, järjestetään monimuoto-opetuksessa kokonaan tai osittain verkossa.

Verkko-opetus voi olla perinteistä opettajakeskeistä luento-opetusta tai ryhmätyöskentelyä, jossa kaikki osanottajat voivat osallistua aktiivisesti, tai näiden kahden yhdistelmä. Verkko-opetustilanne, esimerkiksi luento, voidaan yleensä tallentaa myöhempää katsomista varten ja tarjota näin opiskelijoille mahdollisuus seurata opetusta aikaan tai paikkaan sitoutumatta. Verkko-opetusta varten tarvitaan verkkokokousjärjestelmä.

Verkkokokousjärjestelmällä tarkoitetaan sovellusta, joka mahdollistaa verkkoistuntojen eli erilaisten verkossa tapahtuvien tilaisuuksien, esimerkiksi ryhmätyöskentelyn tai kokousten ja luentojen, pitämisen. Yksinkertaisimmillaan verkkoistunto voidaan järjestää tavallista internetselainta käyttäen. Voidakseen aktiivisesti osallistua istuntoon osanottaja tarvitsee tietokoneen lisäksi yleensä myös kuulokemikrofonin ja webkameran. (Tieke 2013.)

#### <span id="page-6-1"></span>**2.3 Vaatimukset verkkokokousjärjestelmälle**

Karelia-amk:n tärkeimmät vaatimukset monimuoto-opetuksessa käytettävälle verkkokokousjärjestelmälle ovat vakaus ja ylläpidon tehokkuus, monipuoliset työkalut sekä tallentamisen helppous. Sovelluksen tulee olla vakaa ja sen pitää toimia kaikkialla missä internetkin (koulussa, kotona, Suomessa, ulkomailla) toimii. Sovelluksen pitää olla helppokäyttöinen, laitteistosta riippumatta. Lisäksi siinä pitää olla monipuoliset vuorovaikutustyökalut eli kaikkien osallistujien tulisi voida olla vuorovaikutuksessa keskenään käyttämällä apunaan ääntä, pikaviestintä ja liikkuvaa kuvaa. Monipuolisten vuorovaikutustyökalujen lisäksi verkkotyöskentelyssä tarvitaan työkaluja, joiden avulla perustoimenpiteet kuten näytön, dokumenttien sekä muun materiaalin jakaminen ja esittely ovat helppoja toteuttaa muiden istunnon osallistujien kanssa. (Talvivaara 2013a.)

Kaikki istunnot pitää pystyä vaivattomasti tallentamaan. Myös tallenteiden jälkikäsittelyn tulee olla helppoa, samoin kuin niiden julkaisemisen. Tallenteet pitää lisäksi pystyä julkaisemaan tarvittaessa eri formaateissa. Toivottavaa olisi, että opiskelijat voisivat tallenteita katsoessaan lähettää kysymyksiä tai palautetta luentoon eli tallenteen sisältöön liittyen. (Talvivaara 2013a.)

Verkkokokousjärjestelmän täytyy olla joustava Karelia-amk:n tarpeiden ja opetuksen kannalta, myös kustannuksiltaan. Käyttäjämäärät voivat vaihdella yhden ja usean kymmenen käyttäjän välillä päivittäin, satunnaisesti voi olla lisäksi tarvetta järjestää suurempia, yli 100 osallistujan tilaisuuksia. Itse järjestelmän ylläpidon täytyy olla tehokasta siten, että palvelun tasoa on helppo valvoa ja ylläpitää toimintakuntoisena ilman yllättäviä katkoksia. (Talvivaara 2013a.)

### <span id="page-7-0"></span>**2.4 Adobe Connect -verkkokokousjärjestelmä**

 $\overline{a}$ 

AC on yksi tunnetuimmista verkkokokousjärjestelmistä maailmanlaajuisesti, Karelia-amk:ssa se on ollut käytössä joulukuusta 2007 alkaen (Ignatius 2013a). AC on verkkokokousjärjestelmä, joka tarjoaa hyvin monipuoliset mahdollisuudet työskentelylle (Adobe 2013a). Karelia-amk käyttää järjestelmää muun muassa opetuksen, kokouksien ja seminaarien järjestämiseen verkossa (Ignatius 2013a). Oppilaitoksen opiskelijoilla on myös mahdollisuus käyttää sovellusta keskenään esimerkiksi ryhmätöitä tehdessään. AC on selainpohjainen, käyttäjän ei tarvitse Adobe FlashPlayer -laajennusta<sup>1</sup> lukuun ottamatta asentaa mitään muita ohjelmia voidakseen täysipainoisesti osallistua AC-istuntoon (Adobe 2013b).

<sup>&</sup>lt;sup>1</sup> Adobe Flash Player -laajennus on selaimeen asennettavaa lisäosa, joka mahdollistaa multimedian, esimerkiksi videoiden, käytön verkkosivujen kautta. Monet verkkosivut vaativat nykyisin tämän laajennuksen. (Adobe 2013c.)

AC:n avulla verkossa järjestettävät luennot ja muut tapaamiset, AC-istunnot, pidetään virtuaalisissa huoneissa, joilla on kiinteä URL-osoite<sup>2</sup>. Huoneissa voi muun muassa kommunikoida muiden osanottajien kanssa joko kirjoittamalla chatissa tai ääneen mikrofonin avulla. Chat-toiminto sisältää välilehtiä, joiden avulla osallistujat voivat julkisen keskustelun lisäksi viestitellä yksityisesti useiden eri henkilöiden kanssa samanaikaisesti. Edellä mainittujen kommunikaatiomuotojen tueksi AC:ssa voi myös lähettää videokuvaa web-kameran avulla sekä käyttää niin kutsuttuja vuorovaikutusikoneita eli kuvakkeita, joiden avulla voi ilmaista itseään ja esimerkiksi pyytää puheenvuoroa, antaa aplodeja, osoittaa poistuneensa hetkeksi ynnä muuta vastaavaa.

Kommunikoinnin lisäksi käyttäjä voi näyttää muille osallistujille tiedostoja share application eli sovelluksen jako -toiminnon avulla (esimerkiksi Word- ja Exceltiedostot) tai jakaa share document eli dokumentin jako -toiminnon avulla istuntohuoneen työpöydälle suoraan nähtäväksi tiedostoja (pdf- ja Powerpointtiedostot), kuvia tai videotallenteita. Dokumentin jako -toiminnon kautta jaetut tiedostot tallentuvat istuntohuoneen tiedostokansioon mahdollista myöhempää käyttöä varten. Istunnossa on mahdollista järjestää myös polleja eli äänestyksiä sekä jakaa whiteboard eli valkotaulu kaikkien osallistujien yhteiskäyttöön. Käyttäjä voi myös AC:n kautta jakaa oman tietokoneensa näytön ja tarvittaessa antaa hallintaoikeuden koneeseensa toiselle osallistujalle. AC-istunnossa on lisäksi niin kutsuttu breakout-toiminto, joka mahdollistaa istunnon sisällä osallistujien jaon pienempiin ryhmiin pienryhmätyöskentelyä varten.

AC:ssä on eri käyttöoikeustasoja. Istunnoissa käytettävät käyttöoikeudet ovat host eli istunnon isäntä, presenter eli esittäjä ja guest eli vieras. Istunnon isännällä on oikeudet kaikkiin yllä mainittuihin toimintoihin ja hän pystyy antamaan lisää käyttöoikeuksia myös muille osallistujille. Huomioitavaa on, että myös mikrofonin ja webkameran käyttöoikeus tulee erikseen antaa vieraille. (Adobe 2013d.)

l

<sup>&</sup>lt;sup>2</sup> URL-osoite eli Uniform Resource Locator on yksilöllinen osoite internetissä olevalle resurssille eli tiedostolle. URL-osoite voi ilmaista esimerkiksi verkkosivun, kuvan tai äänitiedoston sijaintia. (VirtuaaliAMK-verkosto 2013.)

AC-istunto voidaan tallentaa ja tarvittaessa tallennetta voidaan editoida myöhempää katselua varten. Breakout-pienryhmätilojen tapahtumat eivät sisälly istunnon tallenteeseen. Istunnon isäntä pystyy hallinnoimaan itse järjestämiensä istuntojen tallenteita järjestelmän ylläpidon puolella; hän voi muun muassa poistaa, nimetä uudelleen ja editoida niitä. Hän voi myös määritellä niiden saatavuuden eli sen, voivatko muut ihmiset nähdä tallenteen. Tallenteiden julkaisu ja jakaminen tehdään aina pysyvinä URL-osoitelinkkeinä, ja itse tallenteet sijaitsevat Savonia-ammattikorkeakoulun palvelimella (Talvivaara 2013a). Tallenne on ainoastaan mahdollista katsoa, osallistuja ei voi ladata sitä itselleen mahdollista myöhempää käyttöä varten.

#### <span id="page-9-0"></span>**2.4.1 Adobe Connectin puutteet**

Kaikkia edellä mainittuja ominaisuuksia ja toiminnallisuuksia käytetään säännöllisesti Karelia-amk:n AC-istunnoissa. Vuosien varrella istunnoissa on kuitenkin tasaisesti ilmennyt ongelmia, joista oletettavasti ei päästä jatkossakaan eroon. Nämä ongelmat voidaan jaotella karkeasti kahteen eri ryhmään: ongelmiin, jotka johtuvat sovelluksen ominaisuuksista sekä ongelmiin, jotka saattavat johtua nykyisestä käytössä olevasta toteutustavasta. (Talvivaara 2013a.)

Ensin mainitut ongelmat ilmenevät kaikilla samaa sovellusta käyttävillä tahoilla. Jälkimmäiset ongelmat taas ovat kytköksissä Karelia-amk:ssa käytössä olevaan AC:n käytön toteutustapaan eli siihen, että AC:tä hallinnoidaan ja ylläpidetään toisen osapuolen, Savonia-ammattikorkeakoulun, palvelimella, ja eri koulutusohjelmilla on kyseisen palvelimen kautta käyttöoikeus sovellukseen. Tästä aiheutuu sekä ongelmia että rajoitteita niin järjestelmän käytössä kuin yleisessä toiminnassa. (Talvivaara 2013a.)

Tyypillisimmät haasteet ovat teknisiä, esimerkiksi ongelmatilanteet äänen tasaisen kuuluvuuden kanssa, äänen katkeilu tai muut vastaavat häiriöt, jopa äänen satunnainen täydellinen toimimattomuus. Samankaltaisia ongelmia esiintyy myös webkameroiden kanssa. Joskus kamera käynnistyy ja toimii kuten pitääkin, välillä taas ei. Joskus webkameran käyttö synnyttää muita ongelmia istunnon muihin ominaisuuksiin ja toimintoihin. Liikkuvan kuvan eli webkameran käytöstä on tämän takia jopa opettajan osalta luovuttu, koska nykyinen ympäristö ei tuntuisi olevan riittävän vakaa. Edellä mainittuja ongelmia esiintyy niin Windows-, Mac- kuin Linux-käyttäjillä. (Talvivaara 2013a.)

Ääni- ja kuvaongelmien lisäksi erityisesti Mac-käyttäjillä AC ajoittain kaatuu kokonaan tilanteissa, joissa yritetään jakaa esimerkiksi näyttöä tai tiedostoja (Talvivaara 2013a). Ylipäänsä eri käyttöjärjestelmät ja erityisesti eri internetselaimet tulisi olla paremmin huomioituina ja tuettuina. Oman kokemukseni mukaan lähinnä muilla kuin Internet Explorerin käyttäjillä (mutta satunnaisesti myös heillä), ilmenee muun muassa sellainen ongelma, että dokumentin jako -toiminto ei toimi kunnolla. Istunnosta saattaa myös yhtäkkiä joutua ulos. Näin tapahtuu kokemukseni perusteella varsinkin silloin, kun osanottajia on läsnä koko luokan verran, pienemmissä istunnoissa harvemmin.

#### <span id="page-10-0"></span>**2.4.2 Adobe Connectin vahvuudet**

AC:n vahvuuksiin voidaan katsoa kuuluvan muun muassa isännän osalta istunnon helppo avaaminen sekä osallistujan suhteellisen helppo ja nopea pääsy istuntoon pysyvän, useimmiten loogisen ja helposti muistettavan istuntoosoitteen eli URL-osoitteen kautta. Samoin työpöydän tai sovelluksen jakaminen muiden istunnossa mukana olevien henkilöiden kanssa on nopeaa ja helppoa. Hyvä ominaisuus on myös AC:n istuntojen nauhoitus ja niiden jälkikäsittely eli editointi ja julkaisu, tosin tallenteet olisi hyvä pystyä tallentamaan paremmin erilaisiin laitteisiin sopivissa formaateissa (perinteinen tietokone, tabletti, älypuhelin ja niin edelleen). Lähes kaikkia AC:n toimintoja on mahdollista käyttää myös mobiilisti, tosin käyttö on rajattu iOs- ja Android-käyttöjärjestelmän laitteisiin (Adobe 2013e).

AC:n vahvuuksiin mielestäni kuuluu myös mahdollisuus luoda virtuaalihuoneeseen välilehtien avulla useita pysyviä erilaisia layouteja eli aloitusnäkymiä sekä mahdollisuus jatkaa istuntoa siitä, johon edellisellä tapaamisella on jääty. AC:ssa kaikki materiaali, esimerkiksi chatin keskusteluhistoria ja käyttöönotetut podit eli eri toiminnot säilyvät huoneessa juuri sellaisessa tilassa, johon istunnon isäntä on ne istuntoa sulkiessaan jättänyt. Kun samassa virtuaalihuoneessa työskennellään esimerkiksi useamman eri ryhmätyön parissa tai pidetään eri opintojaksojen luentoja, voidaan aloitusnäkymien avulla kutakin ryhmätyötä tai luentoa jatkaa aina siitä näkymästä ja tilanteesta, mihin edellisellä kerralla on jääty, ilman, että välissä pidettyjen tapaamisten tai luentojen chat-viestit taikka muut materiaalit ovat näkyvillä. Eri näkymät voivat käyttöönotetuilta ominaisuuksiltaan ja työkaluiltaan sekä niiden sijoittelun osalta olla erilaisia, jolloin voidaan hyödyntää juuri niitä AC:n ominaisuuksia, jotka kuhunkin istuntoon parhaiten sopivat.

#### <span id="page-11-0"></span>**2.5 Microsoft Lync 2010 -viestintäohjelmisto**

Lync on monipuolinen viestinnän alusta, joka integroituna suoraan työpöydälle mahdollistaa esimerkiksi yritystason pikaviestinnän, tavoitettavuustiedon välittämisen, puhe-, video- ja verkkoneuvottelut sekä työpöydän ja ohjelmien jakamisen. Lync on lisäosa Microsoft Office -työkalupaketille, joten se integroituu hyvin yhteen muun muassa Outlookin kanssa. (Microsoft 2013a.) Lyncin työpöytä-asiakasohjelma on saatavilla sekä Windows- että Mac-käyttöjärjestelmälle. Työpöytä-asiakasohjelman rajallinen mobiilikäyttö on Microsoftin lupausten mukaan mahdollista Windows-, iOs- sekä Android-laitteilla. (Microsoft 2013b.)

Lync on siis kokonaisvaltainen audio- ja videoneuvotteluohjelmisto sekä pikaviestiohjelma, joka on tarkoitettu pääasiassa organisaation sisäiseen käyttöön. Lyncissä on täten paljon toiminnallisuuksia, jotka on suunniteltu toimimaan yritystasolla. Koska tämän opinnäytetyön tutkimuskysymys kuitenkin koskee Lyncin käyttöä opetuksessa, keskitytään tässä työssä jatkossa Lyncin niihin ominaisuuksiin, joita monimuoto-opetuksessa voidaan hyödyntää ja joita myös yrityksen ulkopuolinen käyttäjä, esimerkiksi verkkoluennolle osallistuva opiskelija, tarvitsee. Käytännössä tämä tarkoittaa Lyncin online-kokousta eli verkkokokoustoiminnallisuutta ja sen eri ominaisuuksia.

#### <span id="page-12-0"></span>**2.5.1 Lyncin kolme eri versiota**

Lynciä voidaan käyttää kolmella eri tapaa: Lync 2010 -työpöytäversiota käyttämällä, Lync 2010 Attendeeta käyttämällä sekä Lync 2010 Web Appin avulla (Microsoft 2013c). Verkkokokoushuone aukeaa työpöytäversion ja Attendeen käyttäjillä erilliseen sovellusikkunaan, Web Appin käyttäjillä kokous taas avautuu internetselaimeen. Sovelluksen käytössä on rajoitteita Attendeen ja Web Appin käyttäjillä.

**Lync 2010 työpöytäversio** on sovelluksen maksullinen täysversio. Toisin kuin AC:ta käytettäessä, Lync online -kokouksen järjestäjän on ensin asennettava Lync-viestintäohjelmisto tietokoneellensa, ennen kuin ohjelman käytön voi aloittaa. Asentamalla Lyncin työpöytäversion voi käyttää kaikkia sen toimintoja ja ominaisuuksia. Työpöytäversioita on olemassa Windows- sekä iOskäyttöjärjestelmälle. (Microsoft 2013c.)

**Lync 2010 Attendee** on neuvotteluasiakasohjelma, joka mahdollistaa Lync 2010 -verkkoistuntoihin osallistumisen. Ohjelman voi ladata ja asentaa veloituksetta Microsoftin sivuilta. (Microsoft 2013d.) Attendeen käyttäjä ei pysty itse luomaan uusia istuntoja, vaan ainoastaan osallistumaan muiden järjestämiin verkkokokouksiin. Sovellus sisältää viestintä- ja yhteistyötyökalut ja se toimii Windows-käyttöjärjestelmällä varustetuissa tietokoneissa. (Microsoft 2013e.)

Käyttäjä, jolla ei ole Lyncin työpöytäversiota käytössään, voi siis Attendeen avulla liittyä Lync-istuntoihin ja käyttää lähes kaikkia Lyncin verkkokokousominaisuuksia. Kun Attendee on kerran asennettu koneelle, avautuu se automaattisesti, kun käyttäjä siirtyy internetselaimellaan istunnon URL-osoitteeseen. (Microsoft 2013e.)

**Lync 2010 Web Appin** avulla osanottaja voi liittyä istuntoihin pelkän selaimen avulla, ilman, että hänen pitää asentaa mitään laitteellensa. Web App ei ole sidottu tiettyyn käyttöjärjestelmään, mutta sen käyttö edellyttää uusinta Microsoft

Silverlight -laajennusta<sup>3</sup>. On kuitenkin hyvä huomioida, että Silverlight ei toimi kaikissa käyttöjärjestelmissä, ja että useimmiten sen asentamiseen tarvitaan järjestelmänvalvojan oikeudet. (Microsoft 2013d.)

Web Appin käytössä on myös muita rajoitteita, se ei muun muassa sisällä integroitua ääntä eikä kuvaa. Web App ei myöskään tue Powerpoint-esitysten pitämistä näyttämön kautta. Lähes kaikkia muita Lyncin viestintä- ja yhteistyötyökaluja Web Appin avulla voi käyttää, tosin työpöydän tai ohjelmien jakaminen edellyttää Microsoft ActiveX -ohjausobjektin<sup>4</sup> asentamista. (Microsoft 2013d.) Web App mahdollistaa siis kirjautumisen Lync-istuntoon sisälle, mutta koska osanottaja ei muun muassa kuule ääniä, on tällaisen istunnon anti osanottajalle mielestäni vähäinen.

Yhteenveto Lyncin ominaisuuksien käytöstä sen eri versioilla on esitetty taulukossa 1. Seuraavassa alaluvussa [2.5.2](#page-14-0) käsitellään näitä Lyncin ominaisuuksia vielä tarkemmin.

l

 $3$  Microsoft Silverlight on selainlaaiennus eli internet-selaimen toimintaa monipuolistava lisäosa. jonka avulla selaimessa voidaan näyttää tietyntyyppistä multimediasisältöä, esimerkiksi videoita tai vuorovaikutteisia verkkosovelluksia (Google 2013).

<sup>4</sup> ActiveX-ohjausobjektit ovat pieniä sovelluksia, joiden avulla verkkosivustot voivat tarjota tietynlaista sisältöä tai toimintoja, esimerkiksi videoita, animaatioita tai pelejä. Joillain verkkosivustoilla niitä tarvitaan sivuston näkemiseksi. ActiveX-ohjausobjekteja kutsutaan myös ActiveXkomponenteiksi tai -lisäosiksi. (Microsoft 2013f.)

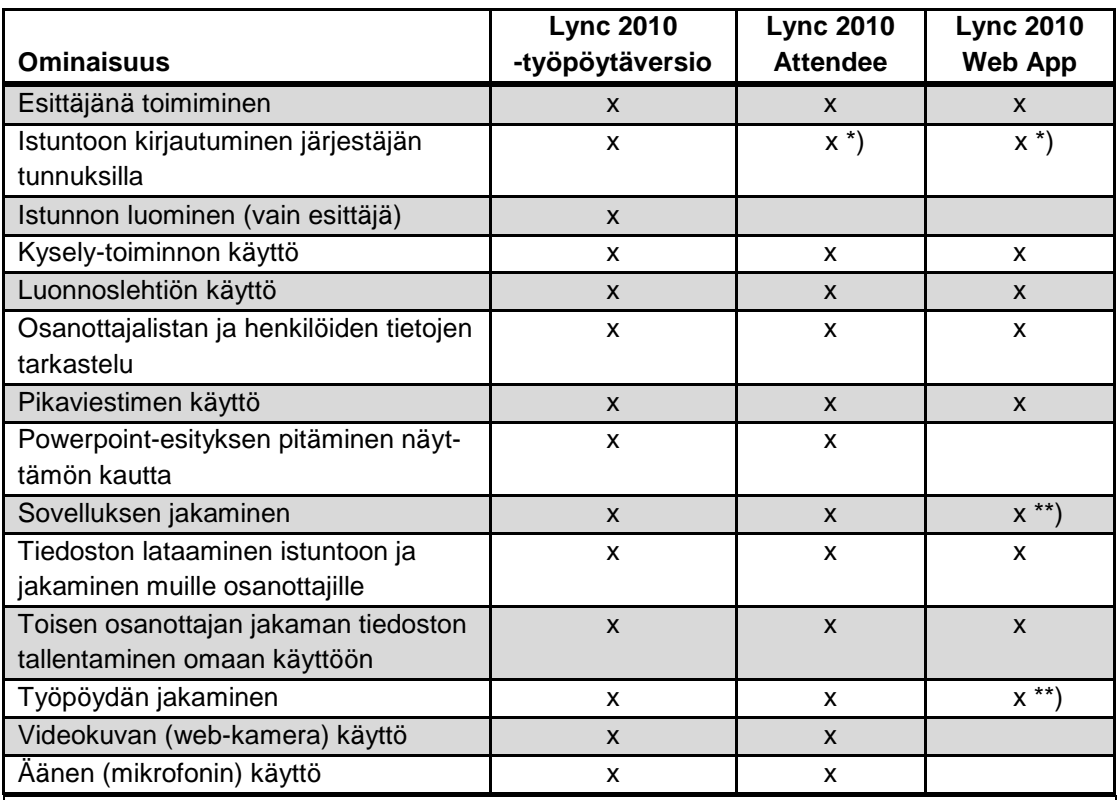

Taulukko 1. Yhteenveto Lyncin ominaisuuksien käytöstä sen eri versioilla.

\*) Kokouksen järjestäjän tunnuksilla istuntoon muusta kuin työpöytäversiosta kirjauduttaessa on rajoituksia toimintojen käytössä myös järjestäjällä. Istuntoa ei pysty tallentamaan eikä pikaviestimen historia automaattisesti tallennu käyttäjän koneelle.

\*\*) Edellyttää Microsoft ActiveX -ohjausobjektin asentamista.

### <span id="page-14-0"></span>**2.5.2 Lync-verkkoistunto ja sen ominaisuudet**

Lync-verkkoistunto, viralliselta nimitykseltään online-kokous, järjestetään AC:n tapaan virtuaalisessa istuntohuoneessa. Kokouksen tai tapaamisen koollekutsujasta käytetään nimikettä järjestäjä, istunnon osanottajat ovat puolestaan vierailijoita. Vierailijat voivat olla käyttöoikeustasoltaan osallistujia, jolloin heillä on perusoikeudet, tai esittäjiä, jolloin heillä on enemmän oikeuksia ja toimintoja käytettävissään. Järjestäjä on automaattisesti istunnossa esittäjä, mutta muista esittäjistä poiketen hänellä on lisäksi muutamia toimintoja käytössään, esimerkiksi kokouksen tallennusmahdollisuus, joita muut esittäjät eivät pääse käyttämään.

Lyncin online-kokouksen muihin ominaisuuksiin kuuluvat muun muassa viestintätyökalut eli pikaviestin (chat), äänen ja videokuvan käyttö sekä yhteistyötyökalut, kuten ohjelmien jakaminen, näytön jakaminen, liitteet, luonnoslehtiöt, kyselyt ja Powerpoint-diaesitykset.

**Viestintätyökalujen** eli äänen, videokuvan ja pikaviestien avulla istunnon osanottajat kommunikoivat keskenään. Viestintätyökaluista ääni, sen kuuleminen ja tuottaminen, on luonnollisesti yksi verkkoistunnon tärkeimmistä ominaisuuksista, joka mahdollistaa paremman kommunikoinnin opettajan sekä muiden opiskelijoiden kanssa. Samaten pikaviestintoiminto on tärkeä. Erityisesti verkkotapaamisissa, joissa on paljon osanottajia, se mahdollistaa kysymysten ja kommenttien tekemisen nopeasti ja vaivattomasti. Lyncissa kaikki pikaviestit ovat julkisia, mahdollisuutta yksityisviesteihin istunnon osanottajien kesken ei ole.

Myös videokuva on tärkeä osa viestintätyökaluja, sillä se elävöittää istuntoa, luo osanottajien välille läheisyyttä ja sitä kautta helpottaa yhteistyötä esimerkiksi ryhmätöitä tehtäessä. AC:sta poiketen vain sen henkilön videokuva välittyy muille osanottajille, joka puhuu. Viestintätyökalut ovat automaattisesti kaikkien osanottajien käytettävissä.

**Yhteistyötyökalut** eli sovellusten ja näytön jakaminen, liitteiden lataaminen, luonnoslehtiöt, kyselyt ja diaesitykset, ovat yhtä tärkeitä ominaisuuksia kuin viestintätyökalut. Osanottajan tulee voida, ei ainoastaan kuulla mitä istunnossa puhutaan, vaan myös nähdä ja tarvittaessa ladata itselleen jaossa olevat materiaalit. Lyncissä osallistuja pystyy lataamaan itselleen muiden jakamia liitteitä sekä näkemään kaikki jaetut sovellukset ja jaetun työpöydän. Lisäksi Lyncissä on niin kutsutun näyttämön kautta mahdollista jakaa luonnoslehtiö, kyselyitä sekä Powerpoint-esityksiä. Osallistuja näkee kaiken näyttämön kautta jaetun materiaalin ja pystyy kirjoittamaan luonnoslehtiöön, vastaamaan kyselyihin sekä, mikäli esittäjä on sen sallinut, kirjoittamaan kommenttinsa suoraan näyttämöllä olevaan diaesitykseen.

Näyttämön kautta jaettu materiaali tallentuu istuntohuoneen sisältöluetteloon, jossa esittäjä pystyy määrittelemään tiedoston osallistujien käytettäväksi, jolloin osallistuja pystyy lataamaan tiedoston itselleen. Osallistuja voi lisäksi tarkastella yksityisesti näitä tiedostoja, mikäli järjestäjä on sallinut hänelle kyseisen toiminnon käytön. Vierailija ei kuitenkaan pysty itse jakamaan mitään sisältöä, ei luomaan kyselyitä eikä ottamaan luonnoslehtiötä käyttöön, ellei häntä ole korotettu esittäjäksi.

Istunnot voidaan **tallentaa** myöhempää katsomista varten. Kun Lyncverkkokokouksen tallentaa, on syntyvä tallenne erillinen Windows Media Video eli wmv-tiedosto<sup>5</sup>, joka AC:sta poiketen pitää ladata ja tallentaa erikseen jonnekin verkkoon, esimerkiksi Moodleen, mistä sen voi halutessaan jakaa katsottavaksi. Istunnon tallentaminen ja tallenteen julkaiseminen on mahdollista vain järjestäjän toimesta. Nauhoituksen aloituksesta tulee ilmoitus myös muille osanottajille. Tallennusta on käsitelty tarkemmin luvussa [3.2.6.](#page-33-0)

l

<sup>5</sup> Windows Media Video eli wmv-tiedosto on Microsoftin kehittämä ja hallinnoima videoformaatti. Wmv-muotoisten tiedostojen toistoa varten tulee käyttäjällä olla niitä toistava videotoistosovellus, esimerkiksi Windows Media Player. (Afterdawn 2013.)

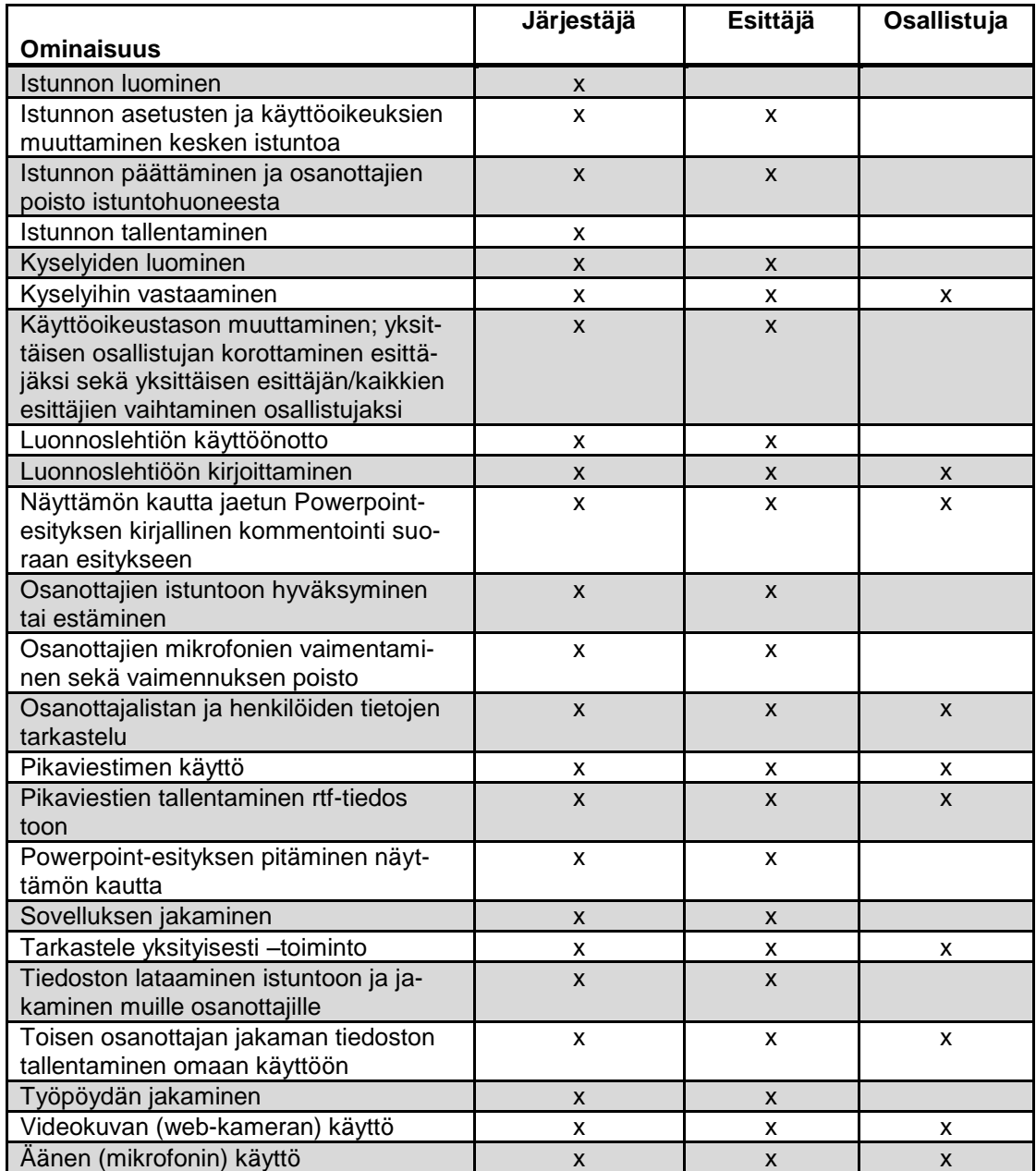

Taulukko 2. Yhteenveto järjestäjän, esittäjän ja osallistujan oikeuksista istunnossa.

# <span id="page-17-0"></span>**2.5.3 Lync-verkkoistunnon luominen ja sen asetukset**

Toistuva tai yksittäinen verkkokokous luodaan Online Meeting -apuohjelman avulla. Kyseinen apuohjelma asennetaan automaattisesti samalla, kun Lync asennetaan. (Microsoft 2013c.) Käytännössä verkkokokous luodaan samalla tavalla Outlookia käyttäen kuin tavallinenkin kokous, käyttämällä Outlookista löytyvää online-kokouksen omaa toimintaikonia. Lyncin kokoustunnus eli virtuaalisen istuntohuoneen URL-osoite lisätään automaattisesti kokouskutsuun. URL-osoitteet ovat muotoa https://meet.karelia/etunimi.sukunimi/YKSILÖLLI-NEN TUNNISTE. Virtuaalinen istuntohuone on valmiina käytettäväksi heti kun kokouskutsu on luotu, vaikka tilaisuus itsessään olisi ajastettu ja kutsuttu koolle vasta myöhemmälle ajankohdalle. Näiden Outlookin kautta luotujen verkkokokoushuoneiden URL-osoite on käyttäjällä aina sama verkkokokouksen oletusasetuksia käytettäessä. Sen sijaan online-kokous, jolla on mukautettu käyttötaso tai mukautetut esittäjät, käyttää URL-osoitetta, joka on muodostettu dynaamisesti. Mikäli siis järjestäjä uutta verkkokokousta luodessaan muuttaa online-kokouksen oletusasetuksia, muodostuu istunnolle uusi, yksilöllinen kokoustunnus.

Online-kokousten oletusasetukset ovat organisaation kaikille käyttäjille samanlaiset (Microsoft 2013c). Oletusarvo Karelia-amk:ssa on, että kaikki organisaation jäsenet pääsevät automaattisesti liittymään suoraan verkkokokoukseen ja kirjautuessaan sisälle istuntoon he saavat myös automaattisesti esittäjän statuksen. Muut tapaamiseen pyrkivät henkilöt siirtyvät kirjautumisen jälkeen niin sanottuun odotustilaan, josta vasta järjestäjän tai esittäjän hyväksynnän jälkeen pääsevät itse istuntohuoneeseen sisälle. Kokouskutsua luotaessa voidaan siis kuitenkin mukauttaa istunnon käyttöoikeuksia eli määritellä kuka pääsee suoraan sisälle ilman erillistä hyväksyntää sekä esittäjiä eli määritellä kenellä on oikeus toimia esittäjänä palaverissa. Vaihtoehdot näille molemmille ovat: vain järjestäjä, organisaatiosta kutsutut henkilöt, organisaation edustajat tai kaikki.

Lyncissä on mahdollista järjestää myös niin sanottuja pikakokouksia, jotka luodaan suoraan työpöytäversion valikosta. Oletus on, että järjestäjä kutsuu pikakokouksen osallistujat virtuaalihuoneeseen joko suoraan omasta yhteystietolistastaan tai sähköpostitse. Näissä kokouksissa URL-osoite vaihtuu joka kerta.

# <span id="page-19-0"></span>**3 Toiminnallinen osuus**

Tavoitteena oli toiminnallisessa osuudessa testata ja käyttää Lynciä erityisesti kokouksen järjestäjän eli opettajan ja osanottajan eli opiskelijan tai muun vierailijan erilaiset roolit huomioiden. Karelia-amk:n tärkeimmät vaatimukset käytettävälle verkkokokousjärjestelmälle ovat vakaus, monipuoliset työkalut, tallentamisen helppous ja ylläpidon tehokkuus (katso tarkemmin luku [2.3\)](#page-6-1), joten testauksessa haluttiin paneutua näihin ominaisuuksiin.

Testiryhmään kuului itseni lisäksi yksi mies sekä yksi nainen. Testi-istunnoissa on ollut 3–6 osanottajaa; testiryhmän jäsenet kirjautuivat osaan tapaamisista samanaikaisesti useasta eri laitteesta. Koska varsinaista rasitustestiä ei ole voitu toiminnallisen osuuden aikana testiryhmän pienen koon takia suorittaa, voivat havainnot tältä osin voivat olla puutteellisia tai virheellisiä. Oikean käsityksen Lyncin vakaudesta verkkoluentokäytössä saa vasta autenttisessa istunnossa eli verkkoluennolla, jossa läsnä on useita opiskelijoita, ja jolloin muun muassa ääntä ja kuvaa käyttää usea eri henkilö. Ylläpidon tehokkuus on myös ominaisuus, jota ei tämän työn puitteissa pystytty testaamaan. Jäljelle jäivät siis erilaisten ominaisuuksien ja toimintojen, kuten esimerkiksi työkalujen sekä tallenteen, käsittelyn testaaminen.

Lähtöasetelma testaamiselle oli se, että Karelia-amk:sta oli saatu käyttöön kannettava tietokone, johon oli asennettu Lyncin työpöytäversio. Lisäksi käytössä olivat seuraavat laitteet:

- kannettava tietokone, Windows 7
- kannettava tietokone, Windows Vista
- pöytäkone, Windows XP
- miniläppäri, Linux Ubuntu
- tablet-laite, Android 4.0.4
- mobiililaite, Windows 8 (Nokia Lumia 720)
- mobiililaite, Android 4.2 (Sony Xperia).

Työn edetessä tuli myös mahdollisuus saada Applen iPad lainaan sekä testata Lynciä henkilön kanssa, jolla on käytössään Applen Macbook Pro -kannettava tietokone.

|                                                            | W<br>in<br>7 | Win<br>Vista | Win<br><b>XP</b> | Linux<br><b>Ubuntu</b> | Apple<br><b>MacBook</b> | iPad         | Win 8<br>puhelin | Android<br>4.2<br>puhelin | Android<br>4.0.4<br>tabletti |
|------------------------------------------------------------|--------------|--------------|------------------|------------------------|-------------------------|--------------|------------------|---------------------------|------------------------------|
| Internet<br>Explorer                                       | X            | X            | X                |                        |                         |              | X                |                           |                              |
| Chrome                                                     | X            | X            | X                | X                      |                         | X            |                  |                           | X                            |
| Firefox                                                    | X            | X            | X                | X                      | $\mathsf{x}$            |              |                  | X                         | X                            |
| Opera                                                      | X            |              | x                |                        |                         |              |                  |                           |                              |
| Safari                                                     |              |              |                  |                        | X                       | $\mathsf{x}$ |                  |                           |                              |
| Lync 2010<br>app<br>Win 8<br>0<br>iOs<br>0<br>Android<br>O |              |              |                  |                        |                         | X            | X                | X                         |                              |

<span id="page-20-2"></span>Taulukko 3. Yhteenveto Lyncin testauksessa käytetyistä käyttöjärjestelmistä ja selaimista.

# <span id="page-20-0"></span>**3.1 Lyncin käyttö istunnon vierailijan näkökulmasta**

Tässä luvussa käydään läpi testausvaiheen käyttäjäkokemuksia Lyncin käytöstä verkkoistunnon vierailijan eli opiskelijan (tai muun vieraan) näkökulmasta katsottuna. Koska Lync Web App ei tue ääntä eikä videokuvaa, opiskelijan näkökulmasta katsottuna sen avulla istuntoon liityttäessä istunnon anti jää hyvin vähäiseksi. Sen käyttö voisi mahdollisesti tulla kyseeseen ainoastaan tilanteissa, joissa esimerkiksi työstetään yhdessä ryhmätyötä kirjallisesti ja vähäisen kommunikaation voisi hoitaa pikaviestimen avulla. Harvalla opiskelijalla on myöskään käytössään Lyncin työpöytäversiota. Tämän takia oletuksena tässä luvussa on pidetty Attendeen käyttöä osallistuttaessa Lyncin online-kokouksiin.

# <span id="page-20-1"></span>**3.1.1 Käytön aloitus**

Ennen ensimmäistä liittymiskertaa Lync-verkkoistuntoon tulee käyttäjän asentaa käyttöönsä Lync Attendee -sovellus. Asennuksen voi tehdä ennakkoon lataussivulta osoitteesta [Microsoft Lync 2010 Attendee -](http://office.microsoft.com/redir/XT102198028.aspx?client=1&Ver=14&NS=COMM14&lc=fi%2DFI&CTT=5&origin=HA101832596) käyttäjätason asennus tai

asennuksen voi tehdä ensimmäisen istunnon yhteydessä. Attendee voidaan asentaa ilman järjestelmänvalvojan oikeuksia. (Microsoft 2013e.)

Lync-istuntoon kirjaudutaan URL-osoitteen kautta. Mikäli tietokoneessa, josta pyritään kirjautumaan istuntoon, ei ole Attendeeta asennettuna, Microsoftin ohjeiden mukaisesti tulisi käyttäjälle aueta uusi selainikkuna, jossa on kaksi linkkiä ja ohjeet. Toisen linkin avulla käyttäjän tulisi voida liittyä Web Appilla eli selaimella istuntoon, toisen linkin takaa taas tulisi löytyä ohjeet Attendeen lataamiseksi ja asentamiseksi. Testitilanteissa selain tarjosi kuitenkin suoraan aina vain Web Appin käyttömahdollisuutta sekä Online-ohje -linkin, jonka takaa löytyi yleisiä ohjeita Lynciin liittyen. Linkkiä lataussivulle ei ollut suoraan saatavilla, mutta ohjeita lukemalla löytyi vihdoin myös lataussivu, neljän uuden sivun ja linkin takaa. Lataaminen ja asennus onnistuivat lataussivun löydyttyä vaivattomasti ja nopeasti Microsoftin omilta sivuilta. Ongelmaksi kuitenkin voi muodostua se, ettei osanottaja tiedä, mitä hänen tulee ladata ja asentaa, ja mistä asennuspaketti löytyy. Tästä syystä lataussivuston linkki sekä toimintaohjeet olisi hyvä olla esillä käyttäjiä varten koulun puolesta esimerkiksi opiskelijoiden Pakkiportaalissa ja opintojaksojen Moodle-työtiloissa.

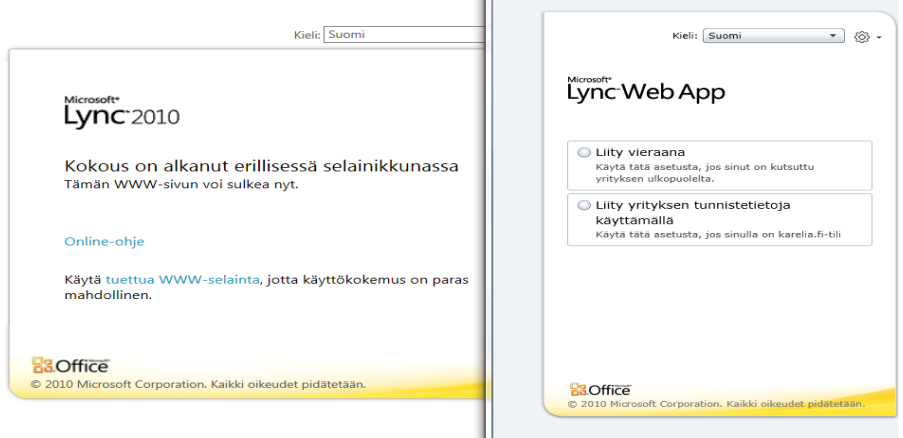

Kuva 1. Ensimmäinen kirjautumiskerta Lynciin tietokoneesta, jossa ei ole Lyncin työpöytäversiota eikä Attendeeta asennettuna.

# <span id="page-21-0"></span>**3.1.2 Istuntoon liittyminen ja siitä poistuminen**

Attendeen asennuksen jälkeen istuntoon liittyminen on helppoa. Osallistujan tulee mennä annettuun URL-osoitteeseen selaimella, jolloin Attendee-sovellus

aukeaa automaattisesti. Avautuneeseen sovellusikkunaan kirjoitetaan näyttönimi eli se nimi, jonka haluaa näkyvän istunnon muille osanottajille. Lopuksi klikataan "liity"-nappia. Tämän jälkeen osallistuja jää joko odotustilaan eli kokouksen järjestäjän tulee hyväksyä hänet sisälle kokoushuoneeseen tai hän pääsee istuntoon suoraan sisälle, riippuen järjestäjän istunnolle määrittelemistä asetuksista.

Henkilö voi odottaa maksimissaan 15 minuuttia hyväksyntää sisälle kokoukseen, tämän jälkeen hänen pyyntönsä päästä sisälle hylätään automaattisesti. Harmillista tässä on se, että osanottaja ei tiedä, onko istunto oikeasti alkanut vai eikö istunnon järjestäjä, esimerkiksi opettaja, vain mahdollisesti ole huomannut hänen pyyntöään. Toisin kuin AC:ssa, jossa kaikki istuntohuoneessa olevat näkevät, että joku pyrkii vielä mukaan istuntoon, eivät osallistujat näe näitä pyyntöjä Lyncissä. Istunnon osallistumispyynnöt, mutta ei sitä, kuka pyynnön esittää, näkevät Lyncissä ainoastaan kokouksen järjestäjä ja esittäjät.

Istunnosta poistuminen tapahtuu yksinkertaisesti siten, että valitaan Tiedostovalikosta vaihtoehto sulje tai painamalla oikean yläkulman x-painiketta. Poistumisesta ei tule ilmoitusta muille osanottajille taikka istunnon järjestäjälle.

### <span id="page-22-0"></span>**3.1.3 Istunnon aloitus ja sisältö**

Toisin kuin AC:ssa, Lyncissä jokainen osanottaja pystyy itse vaikuttamaan istuntonsa näkymään eli ulkoasuun. Aloitusnäkymäkään ei osanottajilla ole sama, kuin minkä järjestäjä on itselleen avannut ja luonut.

Online-kokouksen aloitusnäkymä on osallistujalla minimalistinen. Saapuessaan istuntohuoneeseen henkilö näkee vain osanottajalistan eli järjestäjän, esittäjien sekä osallistujien nimet. Osallistuja pystyy itse poistamaan mikrofoninsa vaimennuksen eli ottamaan mikrofonin käyttöön, samoin hän voi itse ottaa käyttöön pikaviestitoiminnon (chat) sekä niin kutsutun näyttämön, tilan, johon jaetut tiedostot, yhteinen luonnoslehtiö, kyselyt sekä muut vastaavat toiminnot tulevat näkyviin. Vaikka osallistuja ei muistaisi ottaa näitä toimintoja käyttöönsä, aktivoituvat ne hänelle siinä vaiheessa, kun järjestäjä (tai muu esittäjä) käyttää jotain kyseisistä toiminnoista ensimmäistä kertaa istunnossa - pois lukien mikrofoni, jonka voi aktivoida vain osallistuja itse. Näin tapahtuu kuitenkin vain kerran; jos osallistuja esimerkiksi sulkee näyttämön, kun yhden tiedoston jakaminen on päättynyt, ei näyttämön seuraava aktiviteetti, olipa se sitten järjestäjän tai muun esittäjän toimesta tapahtuvaa, enää aktivoi ja avaa osallistujan Lync istunnon näyttämöä.

# <span id="page-23-0"></span>**3.1.4 Viestintätyökalut**

 $\overline{a}$ 

Kaikki viestintätyökalut ovat automaattisesti osanottajan käytössä. Osallistuja voi siis itse ottaa käyttöön tai mykistää mikrofoninsa, tämän lisäksi esittäjä voi tarvittaessa vaimentaa osallistujan mikrofonin. Myös webkameran eli videokuvan käytön voi osallistuja itse ottaa käyttöön tai pois käytöstä.

Pikaviestit ovat kaikki julkisia, yksityisviestejä kuten AC:ssa ei ole mahdollista lähettää. Myös toisin kuin AC:ssä, jossa osallistuja näkee kaikki istunnon pikaviestit, Lyncissä osallistuja näkee pikaviestit vain siitä hetkestä eteenpäin, kun hän on itse kirjautunut mukaan sisälle istuntoon. Halutessaan osallistuja voi tallentaa pikaviestimessä käydyn keskustelun erilliseen rtf-muotoiseen<sup>6</sup> tiedostoon ja ladata sen itselleen.

Osallistujalla ei ole AC:sta poiketen käytössään vuorovaikutusikoneita. Henkilökohtaisesti pidän näistä kuvakkeista, sillä ne tukevat hyvin muuta kommunikaatiota; niiden avulla on helppoa ja nopeaa ilmaista itseään.

Testausvaiheen käyttökokemuksen mukaan ääni ja videokuva toimivat selvästi paremmin ja luotettavammin Lyncissä kuin AC:ssa, jossa jo kahden hengen hiukankin pidemmissä istunnoissa saattaa ilmetä ongelmia sekä äänen että kuvan kanssa. Lyncissä on mukavaa AC:hen verrattuna myös se, että erillisiä ää-

<sup>6</sup> RTF eli Rich Text Format -tiedostomuoto on yleinen muotoillun tekstin tallennusmuoto. Se tallentaa tiedostoon tekstin, säilyttäen sen muotoilun ainakin osittain: fontit ja fonttikoot sekä yleisimmät muotoilut (esimerkiksi kursivointi, lihavointi). RTF-muotoinen tekstitiedosto voidaan näin helposti siirtää eri tekstinkäsittelyohjelmien ja käyttöjärjestelmien välillä, sillä sen pystyy avaamaan erittäin monella eri tekstieditorilla. (Fileinfo 2013.)

nitestejä ei näyttäisi käyttäjän tarvitsevan tehdä, vaan Lyncissä ääni ja videokuva toimivat ongelmitta heti istunnon alusta alkaen.

### <span id="page-24-0"></span>**3.1.5 Yhteistyötyökalut**

l

Osanottajalla ei ole suoraan mahdollisuutta jakaa tiedostoja istunnossa, vaan tiedostojen jakoa varten järjestäjän tulee korottaa osallistuja esittäjäksi. Esittäjän sen sijaan on mahdollista jakaa suoraan näyttämön kautta muille nähtäväksi Powerpoint-esityksiä ja halutessaan hän voi sallia muiden osanottajien kirjata omia kommenttejaan suoraan esitykseen. Esityksen jakaja pystyy lisäksi halutessaan ottamaan itselleen Powerpoint-esittäjänäkymän käyttöönsä, mikä on mielestäni erittäin hyvä ominaisuus. Näyttämön kautta otetaan käyttöön myös mahdolliset kyselyt ja luonnoslehtiö, joiden käyttö vierailijan näkökulmasta on helppoa ja toimivaa. Kaikesta näyttämön kautta jaetusta materiaalista jää kopio istuntohuoneen sisältöluetteloon. Yhteisesti työstetyn luonnoslehtiön osallistuja pystyy lataamaan itselleen xps-muotoisena<sup>7</sup> tiedostona, kaikkiin muihin materiaaleihin voi järjestäjä sekä esittäjä antaa muille osanottajille oikeuden ladata ne itselleen, lisäksi istunnon järjestäjä voi antaa luvan tarkastella niitä yksityisesti. Henkilö, joka jakaa näyttämön kautta jotain, ei kuitenkaan voi samanaikaisesti tarkastella mitään yksityisesti, edes itse jakamiaan materiaaleja.

Näyttämön kautta muiden kuin Powerpoint-tiedostojen jako ei onnistu. Muut tiedostot tulee olla avattuna esittäjän omalla koneella, ja ne on mahdollista jakaa muille osanottajille jakamalla kyseinen avoinna oleva sovellus. Tällä tavoin jaetut tiedostot kuitenkin näkyvät muille osanottajille istuntohuoneessa diaesityksiä huonommin. Sovelluksen jaon kautta jaetut tiedostot näkyvät muilla osanottajilla vain silloin, kun esittäjä pitää tiedoston omalla tietokoneellaan aktiivisena. Mikäli esittäjä edes hetkellisesti poistuu tiedostolta, esimerkiksi tehdäkseen jotain omalla tietokoneellaan, sovelluksen jako ja samalla siis koko tiedoston jako muille osallistujille katkeaa. Lisäksi tällä tavoin jaettuihin tiedostoihin ei

<sup>&</sup>lt;sup>7</sup> XPS eli XML Paper Specification -muoto on samantapainen tiedostomuoto kuin pdf. XPS on erityisesti jaettavaksi tarkoitettujen tiedostojen tallennusmuoto, sillä se säilyttää asiakirjan muotoilut eikä sen tietoja voi helposti muuttaa. XPS-muotoisen tiedoston katselua varten tarvitaan erillinen maksuton katseluohjelma, jonka voi ladata Microsoft Officen web-sivuilta. (Microsoft 2013g.)

muilla istunnon osanottajilla ole mahdollisuutta kirjoittaa omia kommenttejaan eikä niistä tallennu kopiota näyttämön sisältöluetteloon mahdollista myöhempää käyttöä varten. Tiedostojen jaon lisäksi AC:n tapaan myös koko näytön jakaminen tarvittaessa on mahdollista.

Järjestäjä voi lisäksi ladata istuntohuoneen tiedostokansioon tiedostoja (esimerkiksi Powerpoint-, Word-, pdf- tai Excel-tiedostot) jakoon muille osanottajille. Näistä ladattavissa olevista tiedostoista tulee osallistujille ilmoitus.

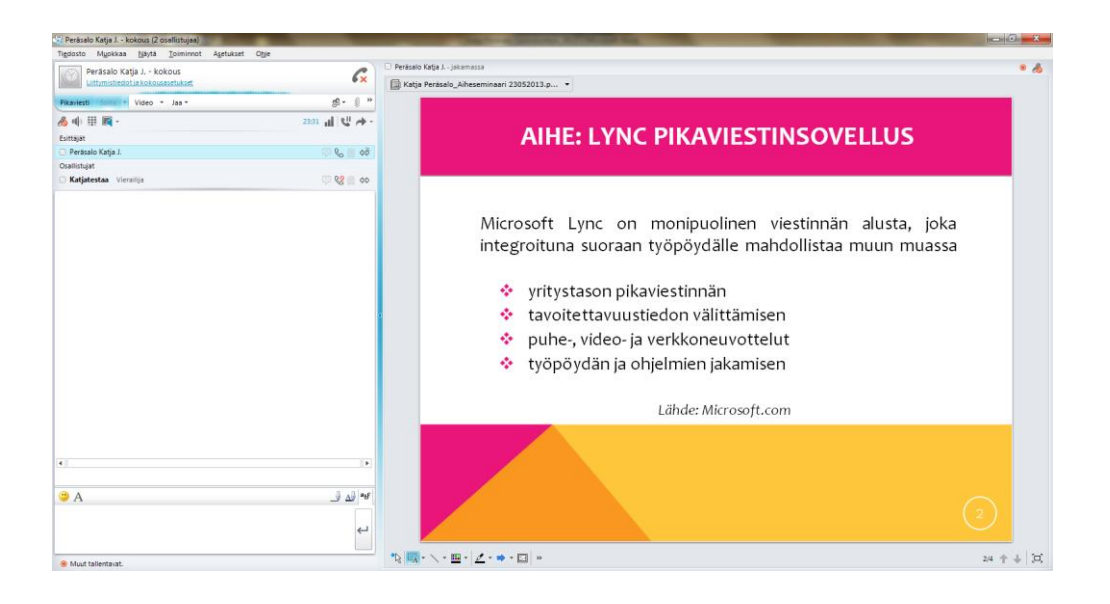

Kuva 2. Lync-istunnon näkymä, kun näyttämö ja pikaviestin on otettu käyttöön. Kuvassa lisäksi näyttämön kautta jaettuna Powerpoint-esitys.

# <span id="page-25-0"></span>**3.1.6 Ryhmätyöskentely**

Lyncissä ei ole AC:n kaltaista breakout -toimintoa. Verkkoistunnon aikaisia pienryhmäistuntoja on kuitenkin mahdollista järjestää esimerkiksi pikakokousten avulla.

Opiskelijoiden luentojen ulkopuolella tapahtuva yhteistyö, esimerkiksi ryhmätöiden työstäminen voidaan mahdollistaa siten, että opettaja luo Outlookin kautta online-kokouksen, jonka käyttöoikeuksia ja asetuksia muokataan siten, että kaikki halukkaat pääsevät suoraan sisälle istuntoon ja kaikille osallistujille asetetaan automaattisesti esittäjän oikeudet. Tällöin syntyy kokoushuone, joka on

kaikille avoin, ja osanottajan tarvitsee ainoastaan tietää sen URL-osoite. Ryhmätyöskentelyä Lyncissä on käsitelty tarkemmin luvussa [3.2.5.](#page-32-0)

# <span id="page-26-0"></span>**3.1.7 Tallenteet ja niiden katsominen**

Järjestäjä voi julkaista ja jakaa tallenteen muille henkilöille nähtäväksi. Tallenne on wmv-muotoinen video.

Lync-istunnon tallenne ei ole interaktiivinen, katsoja voi ainoastaan katsoa sen, aivan kuten AC-istunnon tallenteen. AC:sta poiketen katsojan on kuitenkin myös mahdollista ladata ja tallentaa tallenne itselleen.

# <span id="page-26-1"></span>**3.1.8 Käyttö eri käyttöjärjestelmillä ja laitteilla**

**Windowsissa** Lync toimii parhaiten, mikä on ymmärrettävää, sillä se kuuluu Microsoftin tuoteperheeseen. Testivaiheessa tehtiin kuitenkin huomio, että Attendee ei toimi Windows XP:ssä, millään testatuista selaimilla.

**iOs** käyttöjärjestelmässä on rajoituksia Lyncin käytössä. Attendee ei toimi Applen Mac-koneissa, joten Mac-käyttäjä pystyy liittymään Lync-istuntoon ainoastaan Web Appia käyttämällä. Testivaiheessa todettiin lisäksi, että Safarin selaimella ei Web Appikaan toiminut, ainoastaan Firefoxia käyttämällä Web App saatiin auki ja sitä kautta kirjauduttua sisälle istuntoon.

**Linuxissa** Lync ei toimi senkään vertaa mitä Macissa. Attendee ei toimi Linux Ubuntu -koneessa. Web Appin käyttö puolestaan edellyttäisi Silverlightia, jota ei Linux Ubuntuun pysty asentamaan. Silverlightia vastaava sovellus Linuxille on Pipelight, mutta senkään avulla ei testivaiheessa päästy kirjautumaan Lyncistuntoon. Pipelightin avulla pääsi kirjautumissivulle, mutta kirjautuminen keskeytyi virhesanomaan joka kerta sitä testattaessa. Linux Ubuntu koneella ei Lyncin käyttö onnistunut siis laisinkaan.

**Mobiilikäyttö** ei sekään onnistunut toivotulla tavalla. Testivaiheessa Lyncin mobiilikäyttöä testattiin kahdella eri puhelimella, Nokian Windows Phone 8 Lumia 720 ja Sonyn Android 4.1.2 Xperia -älypuhelimilla sekä kahdella tablettilaitteella, Applen iPadilla ja tabletilla, jossa käyttöjärjestelmänä on Android 4.0.4. Attendeeta ei ole tarkoitettu mobiilikäyttöön, eikä se toiminut missään edellä mainituista neljästä laitteesta. Web App ei sekään toiminut testatuilla laitteilla, edes tableteilla, ilmeisesti syynä tähän oli jälleen kerran sen edellyttämä Silverlight. Lync-verkkoistuntoon liittyminen vierailijana ei näin ollen onnistunut laisinkaan mobiililaitteen avulla, mikä oli aikamoinen pettymys. Ainoa, mikä onnistui mobiililaitteella, oli Lync-tallenteen katsominen netissä Nokian Windows Lumialla. Mobiililaitteille ei myöskään ainakaan vielä ole olemassa sovellusta (app), jonka avulla Lyncin käyttö olisi mahdollista istunnon vierailijalle.

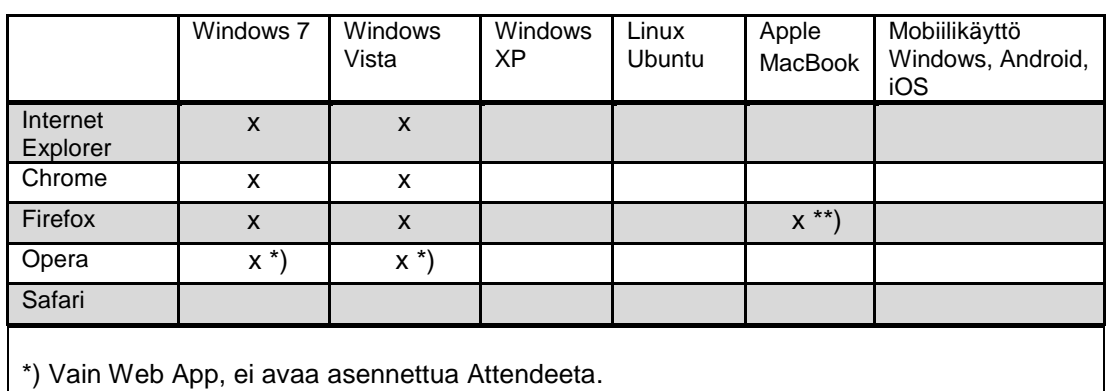

Taulukko 4. Yhteenveto Lyncin toimivuudesta eri käyttöjärjestelmillä ja selaimilla istunnon vierailijan näkökulmasta katsottuna.

\*\*) Vain Web App, Attendeeta ei voi asentaa.

# <span id="page-27-0"></span>**3.2 Lyncin käyttö istunnon järjestäjän näkökulmasta**

<span id="page-27-1"></span>Tässä luvussa käydään läpi työn toiminnallisen osuuden käyttäjäkokemuksia Lyncin käytöstä istunnon järjestäjän näkökulmasta katsottuna. Istunnon järjestäjällä on käytössään kaikki edellisessä luvussa [3.1](#page-20-0) käsitellyt Lyncin toiminnallisuudet. Niiden lisäksi järjestäjä voi käyttää ja suorittaa toimintoja, joihin osallistujilla ei ole mahdollisuutta. Verkkokokouksen järjestäjällä tulee olla käytössään Lyncin työpöytäversio.

#### **3.2.1 Kokouksen luominen, sen avaaminen ja lopettaminen**

Esittäjä voi luoda kahdenlaisia online-kokouksia, pikakokouksia tai ennakkoon ajastettuja kokouksia. Pikakokouksen virtuaalihuoneelle muodostuu aina uusi URL-osoite. Ennakkoon ajastettujen kokousten URL-osoite puolestaan on yhdellä esittäjällä aina sama käytettäessä organisaation verkkokokoukselle asettamia oletusasetuksia. Mikäli kokouksen järjestäjä uutta istuntoa luodessaan muuttaa kokouksen oletusasetuksia, muodostuu virtuaalihuoneelle uusi URLosoite. Yksittäinen käyttäjä voi mukauttaa järjestämiensä online-kokousten oletusasetuksia, näissä tapauksissa online-kokousten URL-osoite on joka kerta eri. Toisin sanoen jokaisella kokouksella on oma URL-osoitteensa, mikäli se on luotu mukautettuja asetuksia käyttämällä, olivatpa nämä asetukset käyttäjän itse itselleen asettamia oletusasetuksia taikka yksittäistapauksia. Ainoastaan organisaation määrittelemiä oletusasetuksia käytettäessä online-kokouksen URLosoite pysyy käyttäjällä samana.

Ajastetun tilaisuuden kokouskutsua luodessaan voi järjestäjä asetuksia muuttamalla muun muassa valmiiksi määritellä kuka pääsee suoraan virtuaalihuoneeseen sisälle ilman erillistä hyväksyntää, kuka joutuu odotustilaan, kenellä on oikeus jakaa tiedostoja sekä määritellä tietyt osallistujaryhmät suoraan esittäjäksi. Vaihtoehtoja ovat: vain järjestäjä, organisaatiosta kutsutut, erikseen nimetyt henkilöt, kaikki organisaation edustajat tai kaikki. Näitä asetuksia voi muuttaa kokousasetukset välilehdellä. Ajastettu Lync-kokous ja sen tiedot tulevat näkyviin käyttäjän Outlook-kalenteriin. URL-osoite eli virtuaalinen istuntohuone on heti aktiivinen kokouskutsun luomisen jälkeen, vaikka itse kokous olisi ajastettu tulevaisuuteen. Pikaistunnon virtuaalihuone sen sijaan aukeaa saman tien, kun esittäjä klikkaa Lyncin työpöytäversiosta Uusi pikakokous -toimintoa. Pikakokouksissa edellä mainitut käyttäjäoikeudet täytyy järjestäjän määritellä istunnon aluksi.

Istunnon päättäminen on helppoa; klikataan kohtaa poista kaikki (osallistujat) ja sulje kokous. Kannattaa ottaa huomioon, että esittäjän sulkiessa kokoushuoneen se palautuu oletustilaansa eli kaikki pikaviestit poistetaan, mahdollisesti avoimena olleet tiedostot sulkeutuvat ja jaettavana olleille tiedostoille palautuvat oletusasetukset eli ne ovat ainoastaan järjestäjän käytettävissä.

Outlookin kautta luodun ajastetun istunnon, jolla on mukautetut asetukset, verkkohuone pysyy aktiivisena vielä 14 vuorokautta kokoukselle määritellyn päättymisajankohdan jälkeen ja pikakokousten avulla luodut verkkohuoneet 8 tunnin ajan kokouksen päättymisestä, vasta tämän jälkeen istunnon URL-osoite passivoituu lopullisesti. (Microsoft 2013h.) Organisaation oletusasetuksia käyttäen luodun istunnon verkkohuone pysyy ilmeisesti aktiivisena kuitenkin vielä 6 kuukautta viimeisen istunnon jälkeen, joskin 14 vuorokauden jälkeen tiedostot tyhjentyvät virtuaalihuoneen sisältöluettelosta. Istunnon järjestäjä ei siis itse pysty lopullisesti sulkemaan ja passivoimaan virtuaalihuoneiden URL-osoitteita. Lyncin käyttäjä ei myöskään pysty listaamaan aktiivisena olevia, itse luomiaan kokoushuoneita. Näitä toimintoja ainakin itse huomasin kaipaavani.

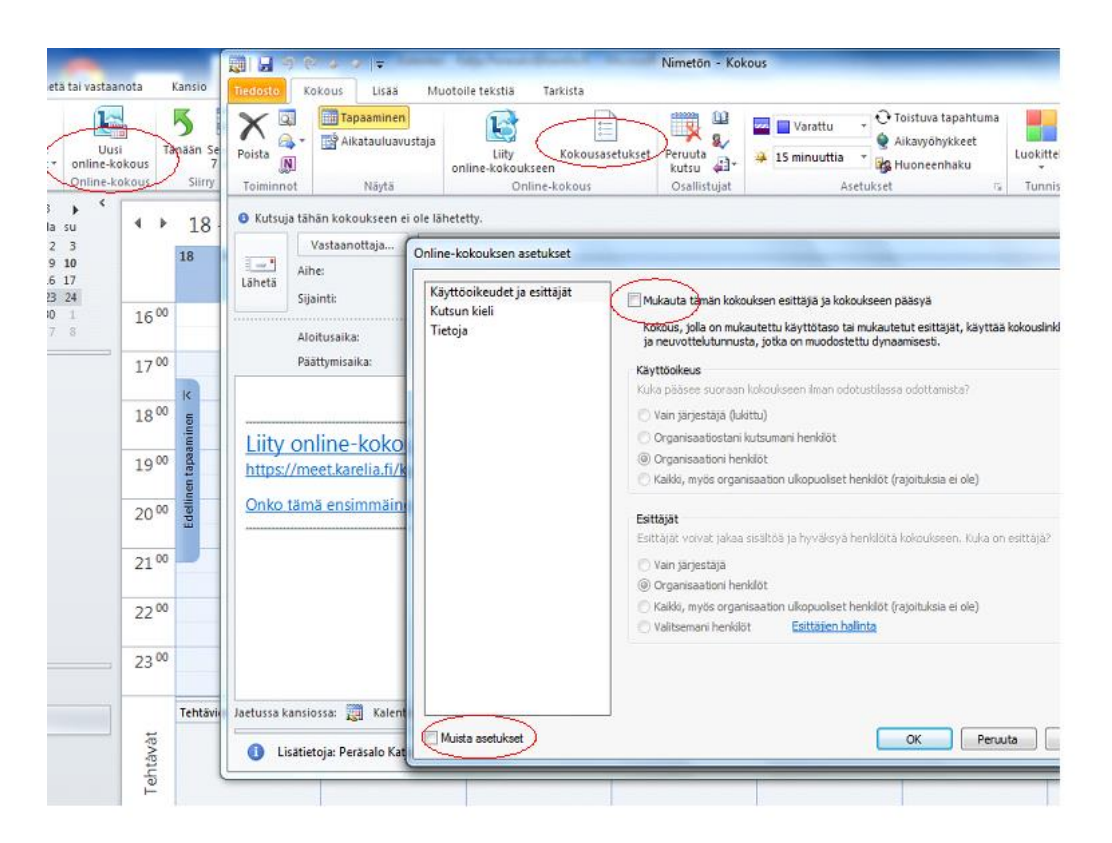

Kuva 3. Outlookin näkymä luotaessa uutta Lync-istuntoa mukautetuin oikeuksin. Vasemmalla yläreunassa uuden online-kokouksen ikoni, oikealla ikoni kokousasetusten muuttamiseksi.

.

#### <span id="page-30-0"></span>**3.2.2 Osallistujien hallinta**

Järjestäjä näkee odotustilassa olevan vierailijan pyynnön päästä sisälle kokoushuoneeseen ja voi joko hyväksyä tai hylätä hänen pyyntönsä. Toisin kuin AC:ssa, järjestäjä ei kuitenkaan näe, kuka pyynnön on esittänyt.

Järjestäjä voi muuttaa yksittäisen tai kerralla kaikkien vierailijoiden käyttöoikeustasoa; hän voi muuttaa osallistujan roolin esittäjäksi ja päinvastoin (huomioitavaa on, että myös esittäjä pystyy muuttamaan näitä oikeuksia). Näin järjestäjävoi antaa osallistujalle lisäoikeuksia, muun muassa oikeuden jakaa tiedostoja. Yksittäisiä oikeuksia, esimerkiksi pelkkää tiedostonjako-oikeutta ei osallistujalle pysty antamaan. Järjestäjä voi myös mykistää osallistujan mikrofonin, tosin käyttäjä pystyy itse ottamaan sen halutessaan uudelleen takaisin käyttöön. Järjestäjä pystyy poistamaan yksittäisen osallistujan istunnosta tai lopettamaan istunnon ja poistamaan kaikki osallistujat istunnosta yhdellä kertaa.

#### <span id="page-30-1"></span>**3.2.3 Viestintätyökalut**

Järjestäjä ei voi estää osallistujia käyttämästä ääntä, videokuvaa tai pikaviestintä, mutta hän voi halutessaan jättää ne pois tallenteesta (katso tarkemmin luku [3.2.6](#page-33-0) [Tallenteet\)](#page-33-0).

Pikaviesteihin liittyy muutamia huomionarvoisia yksityiskohtia. Järjestäjä ei pysty sulkemaan pikaviestintä pois käytöstä, eikä kesken istuntoa tyhjentämään viestihistoriaa, vaan historia tyhjentyy automaattisesti kun istunto suljetaan. Lisäksi sekä järjestäjä että vierailija näkevät pikaviestit ainoastaan siltä ajankohdalta, kun ovat paikan päällä verkkoistunnossa. Istunnon järjestäjä ja muut osanottajat voivat halutessaan ladata pikaviestit erillisenä rtf-muotoisena tiedostona itselleen ennen online-kokouksen päättämistä. Kokouksen päätyttyä, ja järjestäjän suljettua verkkoistunnon, pikaviestit katoavat kyseisestä virtuaalihuoneesta. Tämän jälkeen ainoastaan henkilö, joka käyttää Lyncin työpöytäversiota ja toimii kokouksen järjestäjänä, voi nähdä pikaviestit, sillä niistä muodostuu automaattisesti kopio järjestäjän Outlookin keskusteluhistoria-kansioon. Edellä mainitun lisäksi järjestäjän on mahdollista Lyncin työpöytäversion historiatiedoista avata samainen kokous uudelleen, hyödyntäen Jatka keskustelua toimintoa, jolloin pikaviestinhistoria näkyy istunnossa. Tällaisessa tapauksessa istunnon URL-osoite kuitenkin muuttuu, mikä ei ole mielestäni kovin käytännöllistä. Jos kokous taas avataan uudelleen Lyncin työpöytäversion historiatiedoista Liity uudelleen -toimintoa käyttäen, kokous avautuu käyttäen aiempaa URLosoitetta, mutta tällöin vanhat pikaviestit eivät ole enää näkyvissä.

|               | <b>L</b> Microsoft Lync                                               | $\Sigma$<br>$\Box$<br>$\Box$ |
|---------------|-----------------------------------------------------------------------|------------------------------|
| Tiedosto      | Pikakokous<br>Työkalut<br>Ohje                                        |                              |
|               | Mitä tapahtuu tänään?                                                 |                              |
|               | Peräsalo Katja J.<br>Neuvottelupuhelu käynnissä<br>Aseta sijaintisi * | ᢙ                            |
|               | ふ<br>$\frac{1}{2}$                                                    |                              |
| Kaikki        | Vastaamattomat<br>Puhelut                                             |                              |
| ⊛             | <sup>2</sup> : Peräsalo Katja J.<br>Kokous                            | $12.11.2013$ $-$             |
| C             | : Vierailija; Vierailija<br>Puhelu                                    | 12.11.2013                   |
| $\mathcal{S}$ | <sup>8</sup> Peräsalo Katja J.<br>Puhelu                              | 12.11.2013                   |
| ⊛             | <sup>8</sup> Peräsalo Katja J.<br>Kokous                              | 12.11.2013                   |
| ⊚             | <sup>8</sup> Peräsalo Katja J.<br>Videopuhelu                         | 12.11.2013                   |
| ⊚             | <sup>8</sup> Peräsalo Katja J.<br>Videopuhelu                         | 12.11.2013<br>$=$            |
| R             | : Vierailija; Vierailija<br>Puhelu                                    | 12.11.2013                   |
| C             | <sup>8</sup> Peräsalo Katja J.<br>Puhelu                              | 12.11.2013                   |
| $\mathbb{C}$  | : Vierailija; Vierailija<br>Puhelu                                    | 12.11.2013                   |
| Q             | <sup>8</sup> Peräsalo Katja J.<br>Keskustelu                          | 12.11.2013                   |
|               | Näytä lisää Outlookissa                                               |                              |
|               |                                                                       |                              |

Kuva 4. Lyncin työpöytäversion historiatiedot esillä. Listasta pystyy valitsemaan istunnon, jonka haluaa avata uudelleen.

### <span id="page-31-0"></span>**3.2.4 Yhteistyötyökalut**

Järjestäjä voi ladata istuntohuoneeseen tiedostoja osallistujien ladattavaksi, mikä on näppärä tapa jakaa materiaalia muille osanottajille. Yksittäiselle tiedostolle määritellään, kuka sen voi ladata itselleen, esittäjä vai kaikki vierailijat. Istunnon järjestäjäkin voi jakaa ja esitellä näyttämön kautta ainoastaan Powerpoint-esityksiä. Halutessaan myös hän voi antaa osallistujille oikeuden kommentoida näitä diaesityksiä, jolloin muut vierailijat voivat kirjoittaa kommenttinsa suoraan esitykseen. Järjestäjä voi ladata ja tallentaa esityksen kommentteineen xps-muotoisena tiedostona. Tarvittaessa osallistujille voi jakaa nähtäväksi myös

yksittäisen sovelluksen tai koko näytön. Järjestäjä voi lisäksi jakaa osallistujien käytettäväksi luonnoslehtiön tai kyselyn.

Näyttämön kautta tiedostoja jaettaessa ne näkyvät automaattisesti oikeankokoisina, eivätkä peitä myöskään jakajan näyttöä ja estä häntä näin huomioimasta esimerkiksi pikaviestien kautta mahdollisesti tulleita kysymyksiä. Muulla tavoin jaettuja tiedostoja - eli käytännössä kaikki tiedostot, mitkä järjestäjä jakaa nähtäväksi jakamalla sovelluksen (Word, pdf, Excel, jpeg ja niin edelleen) - käytettäessä järjestäjän tulee huomioida tiedoston valinnan pysyminen aktiivisena taatakseen sen kunnollisen näkyvyyden osallistujille. Osassa tiedostomuotoja, esimerkiksi wmv-videot, tulee tiedoston olla jakajan näytöllä päällimmäisempänä niiden näkymiseksi istunnon muille osanottajille. Tällaisissa tilanteissa ei järjestäjä pysty esimerkiksi seuraamaan ja tarvittaessa vastaamaan pikaviestimessä esitettyihin kommentteihin ja mahdollisiin kysymyksiin. Ohjelman jaon kautta jaettuja tiedostoja käsiteltäessä, esimerkiksi niiden zoomaus tai sivunvaihto, ilmenee myös viivettä näkymän päivittymisessä vierailijoille.

### <span id="page-32-0"></span>**3.2.5 Ryhmätyöskentely**

AC:sta tuttuja breakout-sessioita, jotka on tarkoitettu pienryhmätyöskentelyyn istunnon aikana, ei Lyncissä ole. Mikäli luennon aikana halutaan opiskelijoiden tekevän pienryhmissä töitä, tulee istunnon järjestäjän luoda ja avata riittävän monta erillistä kokoushuonetta, joihin osallistujat voivat tarvittaessa itse siirtyä. Jos kokoushuoneiden tarve on hetkellinen, kannattaa näitä pienryhmiä varten hyödyntää kokoushuoneiden luomista pikaistuntojen avulla, sillä pikaistunnot ovat hiukan nopeampia luoda kuin ajastetut istunnot. Lisäksi pikaistuntojen URL-osoitteet passivoituvat huomattavasti nopeammin kuin ajastettujen kokoushuoneiden URL-osoitteet, eivätkä ylimääräiset huoneet näin kuormita turhaan järjestelmää.

Omien käyttökokemuksieni perusteella sanoisin, että siirtyminen istunnosta toiseen ja takaisin ei aina suju täysin ongelmitta. Ongelmia aiheutti lähinnä äänen käyttö. Osallistuja voi olla osallisena useammassa istunnossa samanaikaisesti, mutta mikrofoni (äänet) ja webkamera (videokuva) voivat olla käytössä vain yhdessä istunnossa kerrallaan. Kun osallistuja liittyy uuteen istuntoon, mykistyy mikrofoni automaattisesti edellisestä istunnosta. Mikrofonin käyttöönotto aiemmin kirjaudutussa istunnossa uudelleen ei aina testitilanteissa onnistunut, vaan istunnosta tuli kirjautua välillä kokonaan ulos saadakseen mikrofonin taas aktivoitua käyttöön. Jos ongelmia äänen kanssa ilmenee järjestäjällä, joutuu hän pahimmassa tapauksessa sulkemaan koko istunnon voidakseen kirjautua siihen uudelleen. Tämä tarkoittaa samalla myös kaikkien muiden vierailijoiden kirjautumista ulos ja uudelleen sisään sekä mahdollisesti jaettuna olleiden tiedostojen uudelleen jakamista sekä sisältöluettelon tiedostojen käyttöoikeuksien uudelleen asettamista. Näissä erillisissä pikaistunnoissa käsitellyn materiaalin, esimerkiksi luonnoslehtiön tai kyselyiden tietojen tuonti pääistuntoon on myös aika hankalaa.

Istuntoon voi luoda käyttäjäkohtaisia oikeuksia vain organisaation sisäisille käyttäjille, joihin opiskelijat eivät Karelia-amk:ssa lukeudu. Ryhmätyöskentely toisten opiskelijoiden kanssa, ilman opettajaa eli istunnon järjestäjää, onnistuu tämän takia vain siten, että opettaja luo Outlookin kautta uusia kokouksia ja muokkaa niiden asetuksia siten, että ne ovat kaikille avoimia ja kaikki istuntoon saapuvat saavat automaattisesti esittäjän oikeudet. Koska tämänkaltaiset istuntohuoneet ovat kaikille avoimia, se saattaa aiheuttaa joissakin tapauksissa ongelmia ja sekaannuksia, jopa väärinkäytöksiä. Pikakokouksia ei opiskelijoiden ryhmätöissä voi hyödyntää, sillä kirjautumisen oletusasetukset eivät mahdollista sisäänpääsyä istuntoon ilman järjestäjän hyväksyntää, ja vaikka näitä asetuksia muuttaisi, muutokset nollautuvat järjestäjän kirjautuessa ulos istunnosta. Lisäksi istunnon sulkeminen tyhjentää aina näyttämön sekä poistaa pikaviestit, jolloin historiatietoja ei jää ja työn jatkaminen ei ole yhtä helppoa ja vaivatonta kuin AC-huoneessa.

#### <span id="page-33-0"></span>**3.2.6 Tallenteet ja niiden käsittely**

Tallenne tallentuu automaattisesti istunnon järjestäjän tietokoneelle kansioon C:\käyttäjät\<käyttäjänimi>\Lync-tallenteet. Istunnot tallentuvat aina niin sanottuina Lync-kokouksina; eräänlaisina raakaversioina, jotka sisältävät istunnon indeksoinnin ja liitteet. Lyncin työpöytäversion työkalujen kautta pääsee helposti tallenteiden hallintaan ja luomaan tallenteesta uuden, julkaisuvalmiin wmvmuotoisen kopion. Muussa muodossa ei tallennetta ole mahdollista tallentaa nähtäväksi.

| Tiedosto Ohje                         |               |                                         |               |         |                                                      |                 |
|---------------------------------------|---------------|-----------------------------------------|---------------|---------|------------------------------------------------------|-----------------|
| $\mathbb{G}$<br>Lync-tallenteet       |               | Iti<br>Windows Media -tallenteet (.wmv) |               |         |                                                      |                 |
| Nimi                                  | Tila          | Päivämäärä                              | <b>Koko</b>   | Pituus  | Siiainti                                             | Toista          |
| Viime tallenne 1 h                    | <b>Valmis</b> | 12:34 30.12.2013                        | 97 megatavua  | 1:02:29 | C:\Users\katja.perasalo\Lync-tallenteet\Viime talle  |                 |
| 2812                                  | Valmis        | 0:27 29.12.2013                         | 6 megatavua   | 0.41:55 | C:\Users\katja.perasalo\Lync-tallenteet\2812 - jou   | Selaa           |
| uusi testi                            | Valmis        | 22:09 28 12 2013                        | 1 megatavua   | 0.06:36 | C:\Users\katja.perasalo\Lync-tallenteet\uusi testi - |                 |
| Katjatestaa, Peräsalo Katja 511       | Valmis        | 23:23 5 11 2013                         | 1 megatavua   | 0:01:47 | C:\Users\katja.perasalo\Lync-tallenteet\Katjatesta   | Julkaise        |
| Katjatestaa, Peräsalo Katja J.        | Valmis        | 21:57 5 11 2013                         | 1 megatavua   | 0:00:39 | C:\Users\katja.perasalo\Lync-tallenteet\Katjatesta   | Nimeä uudelleen |
| Peräsalo Katia J.                     | Valmis        | 21:41 20 10 2013                        | 1 megatavua   | 0:00:14 | C:\Users\katia.perasalo\Lync-tallenteet\Peräsalo ł   |                 |
| testi 2010 katja hami                 | Valmis        | 21:33 20 10 2013                        | 4 megatavua   | 0.03:57 | C:\Users\katja.perasalo\Lync-tallenteet\testi 2010   |                 |
| testi 22 8 2013                       | Valmis        | 11:00 22 8 2013                         | 102 megatayua | 0.28:26 | C:\Users\katia.perasalo\Lync-tallenteet\lgnatius M   |                 |
| Hatsa, Katjatestaa, Peräsalo Katja J. | Valmis        | 22:48 21.8.2013                         | 8 megatavua   | 0:04:43 | C:\Users\katja.perasalo\Lync-tallenteet\Hatsa, Ka    |                 |
|                                       |               |                                         |               |         |                                                      |                 |
|                                       |               | m.                                      |               |         | $\overline{a}$                                       | Poista          |

Kuva 5. Näkymä Lyncin tallenteiden hallinnasta.

Ennen julkaisua tallenteen aloitus- ja lopetusajankohdan voi halutessaan määritellä uudelleen; yleensä nimenomaan istunnon alussa sekä lopussa on tarpeetonta asiaa, jonka voi näin helposti editoida pois julkaistavasta tallenteesta. Istunnon järjestäjä pystyy määrittelemään helposti myös muita julkaistavan tallennuksen ominaisuuksia eli sen, mitä ominaisuuksia siihen otetaan mukaan; ääni, videokuva, pikaviestit ja jaettu sisältö tai jätetäänkö tallenteesta pois jokin näistä ominaisuuksista. Lisäksi järjestäjä voi vaihtaa tallenteen nimen, oletuksena Lync luo sille nimen, jossa näkyvät osanottajien nimet. Käyttäjä voi helposti määritellä myös toisen kohteen, mihin kopio julkaisuvalmiista tallenteesta voidaan lisäksi tallentaa.

Mikäli tallennetta halutaan editoida enemmän, tarvitaan jokin videoeditointisovellus. Windowsin oma Windows Live elokuvatyökalu on yksi mahdollinen sovellus, jonka avulla voi esimerkiksi poistaa osia tallenteesta, yhdistää eri tallenteita tai vaikkapa lisätä niihin kuvia ja tekstiä.

Lync-tallenteen julkaiseminen kestää yllättävän pitkään, Lync itse ilmoittaa tallennetta käsiteltäessä, että "yhden tunnin kokouksen käsittely voi kestää muutamia tunteja". Testauksissa todettiin, että Lync-muotoisen tallenteen muunta-

misen kesto julkaisuvalmiiksi wmv-tiedostoksi näyttäisi olevan suuresti riippuvainen istunnossa käytetyistä ominaisuuksista. Tallenteen julkaiseminen ja opiskelijoiden saataville saattaminen esimerkiksi Moodlen kautta on AC:hen verrattuna erittäin hidasta. Vajaan 30 minuutin tallenteen, jossa on kaksi osanottajaa, jotka molemmat käyttävät ääntä, ja toinen lisäksi videokuvaa, muuntaminen kesti 26 minuuttia. Moodleen valmiin, 10 megatavun kokoisen wmvtiedoston siirtäminen kesti lisäksi 10 minuuttia - eli ilman mitään editointia tiedoston julkaisu kesti lähes 40 minuuttia. Taulukossa 5. [alla](#page-35-1) on yhteenveto testausvaiheen muutamien Lync-istuntojen tallenteista ja niiden ominaisuuksista sekä tieto, kuinka pitkään muuntaminen julkaisuvalmiiksi wmv-tiedostoksi kesti ja minkä kokoinen julkaisuvalmis tallenne on.

<span id="page-35-1"></span>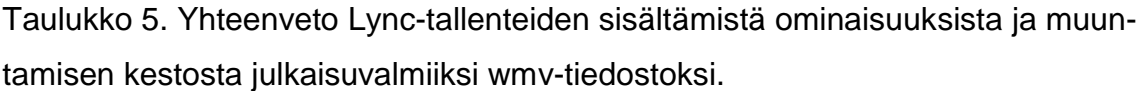

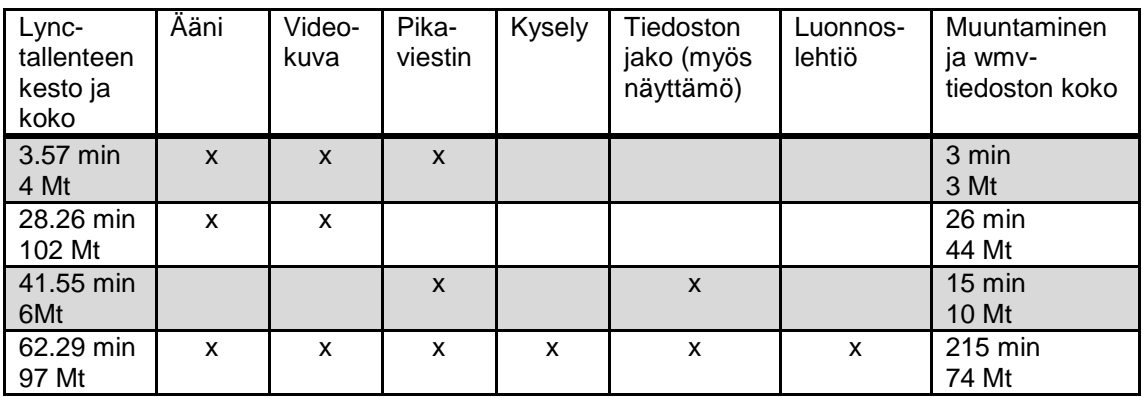

# <span id="page-35-0"></span>**3.2.7 Mobiilikäyttö**

Mobiilikäyttöä testattiin Nokian Lumia 720 Windows 8 ja Sonyn Xperia Android älypuhelimilla sekä Android-pohjaisella tabletilla ja Applen iPadilla. Sovelluskaupasta ladattiin kaikkiin edellä mainittuihin laitteisiin Lync 2010 -sovellus, joka on tarkoitettu käyttäjille, joilla on Lync-tili eli Lyncin työpöytäversio käytössään. Kirjautuminen Lynciin Nokian Lumia 720 Windows 8 älypuhelimella onnistui, kunhan käyttäjän tiedossa olivat tarkat kirjautumistiedot (Ignatius 2013b). Android-älypuhelimen sekä tabletin kuten myös iPadin asetukset ja kirjautumistiedot ovat ilmeisesti erilaiset, sillä näillä laitteilla ei testeissä onnistuttu kirjautumaan Lynciin.

Lync 2010 mobiilisovelluksesta ja sen käytöstä ei kuitenkaan mielestäni ole suurta hyötyä verkkokokoustoiminnan näkökulmasta katsottuna; istuntoja ei pysty luomaan eikä niihin pysty osallistumaan. Lyncin mobiilisovellus mahdollistaa muutamien Lynciin sisältyvien, yrityksen sisäisten toiminnallisuuksien käytön, joita ei ole tässä opinnäytetyössä käsitelty, eikä niitä siksi tässäkään yhteydessä käsitellä tämän enempää.

#### <span id="page-36-0"></span>**3.2.8 Muuta huomioitavaa**

AC:sta poiketen Lyncissä ei ole erillistä editointitilaa. Lyncissä ei myöskään ole mahdollista luoda valmiiksi näkymää istunnolle AC:n layouttien tapaan, vaan aloitusnäkymä on aina samanlainen. Lyncin virtuaalihuoneessa ei myöskään voi olla useampia sisäisiä näkymiä, joita voisi hyödyntää esimerkiksi silloin, kun samassa huoneessa järjestetään eri aikoina erilaisia tapaamisia. On myös hyvä huomioida, että istunnon näyttämöllä ei pysty jakamaan montaa eri toimintoa samanaikaisesti, esimerkiksi luonnoslehtiötä ja tiedostoa, ainoastaan yhden toiminnon kerrallaan.

Lync-istunnon pikaviestinkeskustelut ja näyttämö tyhjenevät, kun istunto suljetaan. Myöskään jaettavaksi tarkoitettujen tiedostojen jako-oikeudet eivät säily, vaan seuraavaa istuntoa varten tiedostojen käyttöoikeudet täytyy luoda uudelleen. Aina kun istunto suljetaan, virtuaalihuone palautuu oletusnäyttöönsä. Istuntohuoneiden hallinta on ilmeisesti järjestelmän ylläpitäjän takana. Testauksissa ei ainakaan löydetty keinoa, kuinka järjestäjä itse voisi hallita istuntohuoneita, esimerkiksi poistaa itse luomiaan ja tarpeettomaksi tulleita, mutta edelleen aktiivisia istuntohuoneita.

Käyttöoikeuksia nostaessaan eli korottaessaan osallistujan esittäjäksi järjestäjän on hyvä huomioida, mihin kaikkeen tämä vaikuttaa. Asiaa on käsitelty tarkemmin luvussa [2.5.2.](#page-14-0), jonka lopussa sivulla [21](#page-20-2) olevaa taulukkoa 3 tarkasteltaessa on helppo huomata, että osallistujalla on vain perusoikeudet eli hän pystyy käyttämään ääntä ja videokuvaa ja seuraamaan jaettua sisältöä. Kun osallistuja korotetaan esittäjäksi, kuten varmasti tarvetta tulisi olemaan, käyttöoikeudet

kasvavat huomattavasti, sillä esittäjällä on lähes samat oikeudet kuin istunnon järjestäjällä.

#### <span id="page-37-0"></span>**3.3 Lyncin heikkoudet ja vahvuudet**

Tässä luvussa käydään vielä läpi sekä istunnon vierailijan että sen järjestäjän näkökulmasta katsottuna Lyncin heikkouksia ja vahvuuksia. [Taulukko 6](#page-41-0) luvun lopussa sisältää yhteenvedon Lyncin ja AC:n keskeisimmistä verkkokokousominaisuuksista.

### <span id="page-37-1"></span>**3.3.1 Lyncin heikkoudet**

Lyncin heikkous Karelia-amk:n tarpeita ajatellen on sen yritystasokeskeisyys. Lyncin keskeisenä ajatuksena on selvästi yrityksen sisäinen, kollegoiden keskinäinen toiminta, jollaista monimuoto-opetus ja opettaja-opiskelija -suhde Karelia-amk:ssa nykymuodossaan puolestaan ei ole.

Lyncin istuntohuoneisiin ei ole mahdollista luoda eri näkymiä erilaisia työskentelytilanteita varten, vaan aloitusnäkymä on aina sama. AC:n ominaisuus luoda istuntohuoneen sisälle useita eri näkymiä (layout), joista voi valita aina kulloiseenkin istuntoon sopivimman, on mielestäni erittäin hyvä toiminto. AC:ssa yksittäinen istuntohuone myös aukeaa siinä tilassa, mihin se on istuntoa suljettaessa jätetty, eivätkä pikaviestit, tiedostot, valkotaulut ynnä muut sellaiset tyhjene, vaikka istunto välillä suljetaan. Työskentelyä on siis vaivatonta ja nopeaa jatkaa. Lyncissä sen sijaan istunnon sulkeuduttua monet asiat katoavat, esimerkiksi pikaviestinkeskustelun historia ei säily ja jaettavaksi tarkoitettujen tiedostojen käyttöoikeudet poistuvat. Myös itse istuntohuoneen näkymä palautuu aina oletusnäkymäksi, ja tarvittavat toiminnot tulee ottaa uudelleen käyttöön. Yksi pieni yksityiskohta, mutta mielestäni sitäkin suurempi vaikutukseltaan on myös se, että Lync-istunnon osallistuja näkee pikaviestit vasta siitä hetkestä lähtien, kun on itse kirjautunut sisälle istuntoon. Pikaviestien historiaa ei siis ole mahdollista nähdä siltä ajalta, kun käyttäjä ei itse ole ollut paikalla istunnossa.

Kun istunnon tallentaa, siitä syntyy järjestäjän omalle tietokoneelle erillinen Lync-tiedosto, joka tulee ensin muuntaa wmv-muotoon, jonka jälkeen tiedosto tulee vielä ladata verkkoon, esimerkiksi Moodleen, jos sen haluaa jakaa muille katsottavaksi. (Oppilaitoksen ulkopuolisia henkilöitä varten, joilla ei ole pääsyä Moodleen, pitäisi tallenne tarvittaessa ladata lisäksi jonnekin muualle verkkoon.) Tallenteen julkaiseminen ilman editointiakin kestää huomattavasti pidempään kuin AC:n tallenteen julkaisu. Ja koska katsojat pystyvät lataamaan Lyncistunnon tallenteen halutessaan omalle koneellensa, on vaarana se, että tallenne saattaa päätyä jakoon ja nähtäväksi ulkopuolisille tahoille. Mahdollisia väärinkäytöksiä voi myös muun muassa tekijänoikeuskysymysten valossa näin esiintyä.

Lyncissä ei ole AC:n breakout-ominaisuuden kaltaista toimintoa. Useita eri istuntohuoneita avaamalla samanaikaisesti opiskelijat pystyvät luentojen aikaiseen pienryhmätyöskentelyyn, mutta siirtymiset eri istuntojen välillä eivät aina välttämättä suju ongelmitta, sekä lisäksi työstetyn materiaalin siirto varsinaiseen istuntohuoneeseen saattaa aiheuttaa haasteita. Omien käyttökokemusteni mukaan lisäksi ainakin äänien kanssa oli ongelmia, istuntoon palattaessa ei mikrofonin uudelleen käyttöönotto aina onnistunut, vaan istunnosta piti välillä kirjautua kokonaan ulos ja uudelleen sisälle saadakseen mikrofonin taas toimimaan. Mahdollisuudet opiskelijoiden luentojen ulkopuoliselle itsenäiselle ryhmätyöskentelylle on myös mahdollista järjestää, mutta tähän käyttöön tarkoitetut istuntohuoneet ovat täysin avoimia kaikille käyttäjille, mikä ei muun muassa tietoturvan kannalta ole hyvä ratkaisu. Näin ollen Lyncin tarjoamat mahdollisuudet niin luentojen aikaiseen pienryhmätyöskentelyyn kuin luentojen ulkopuoliselle opiskelijoiden keskinäiselle ryhmätyöskentelylle eivät ole verrattavissa AC:n vastaaviin ominaisuuksiin. Tämä on mielestäni selkeästi yhteistyötä ja kommunikointia hidastava asia.

Jo aiemmin tässä työssä on korostettu sitä seikkaa, että saadakseen Lyncin online-kokoukseen osallistumisestaan parhaan mahdollisen hyödyn irti, tulee osallistujan asentaa käyttöönsä Lync Attendee. Opiskelijalle, joka käyttää opiskeluissaan useampaa tietokonetta tämä voi aiheuttaa ongelmia. Itse en esimerkiksi pystynyt asentamaan työkoneelleni Attendee-sovellusta, vaan olisin tarvinnut siihen järjestelmänvalvojan apua. Attendeen käyttö ei myöskään onnistu mobiililaitteilla eikä Macbook Pro iOS, Android ja Linux Ubuntu -käyttöjärjestelmän laitteilla. Attendee toimii ainoastaan Windows koneissa, ei kuitenkaan XPkoneissa, mikä rajaa sen käyttömahdollisuuksia suuresti.

AC:hen verrattuna Lyncin käyttöoikeustasot ovat opetuskäyttöä ajatellen heikommat. Osallistujalla on vähäiset oikeudet, mutta seuraavan tason käyttäjällä eli esittäjällä jo lähes samat oikeudet kuin istunnon järjestäjällä. Kukaan opiskelija tuskin tahallisesti istunnon aikana näitä oikeuksia käyttää väärin, mutta virheiden ja sitä kautta syntyvien ongelmien mahdollisuus on korkeampi kuin AC:ssa.

### <span id="page-39-0"></span>**3.3.2 Lyncin vahvuudet**

Jos Lyncin heikkous se yritystasokeskeisyydessä, sen vahvuus puolestaan on sen vakaudessa, helppokäyttöisyydessä sekä siinä, että Lyncissä yhdistyvät useat eri kommunikaatiomuodot yhteen. Se, että Lync aukeaa erilliseen sovellusikkunaan, eikä AC:n tapaan selaimeen, helpottaa mielestäni Lyncin käyttöä yleisesti ottaen. AC toimii parhaiten Internet Explorer selaimella, ja muiden selainten kanssa käytettäessä saattaa ilmetä ongelmia - Lyncin kanssa ei vastaavia ongelmia ole.

Uusien istuntohuoneiden luonti ja käyttöönotto sekä niiden käyttäjäoikeuksien muokkaus onnistuu nopeasti ja helposti työpöytäversion käyttäjältä. Mikrofonin käyttöönotto on helppoa, toisin kuin AC:ssa, jossa tulee ääniä testata lähes joka istunnolla. Omien kokemusteni perusteella Lync on äänen eli mikrofonin käytön osalta selkeästi vakaampi kuin AC, jossa usein jo 2–3 hengen palavereissa äänien kanssa syntyy ongelmia. Lyncissä sen sijaan ei testausvaiheessa tavallisen, yksittäisen istunnon aikana äänien tai mikrofonien toimivuuden kanssa ilmennyt kertaakaan ongelmia. Myöskään videokuvan kanssa ei ilmennyt mitään ongelmia. Mikäli monimuoto-opetuksessa voitaisiin ilman epävarmuutta teknisistä ongelmista käyttää äänen lisäksi videokuvaa, elävöittäisi se huomattavasti opetustilannetta. Lisäksi istunnosta syntyvän tallenteen editointimahdollisuudet ovat nähdäkseni paremmat kuin AC:n vastaavat, vaikkakin tallenteen julkaiseminen on hitaampaa.

Mielestäni kokonaisuudessaan Lyncin käyttö on helppoa, sovellus on riittävän selkeä ja yksinkertainen käyttää. Tässä yhteydessä on kuitenkin hyvä huomauttaa, että tässä opinnäytetyössä ei ole arvioitu sitä, minkälainen toiminta mahdollistuu ja mikä on rajoitettua. Esimerkiksi istuntohuoneiden määrän ja mahdollisten lisenssi- tai muiden vastaavien kustannusten vaikutusta käyttöön ei ole arvioitu.

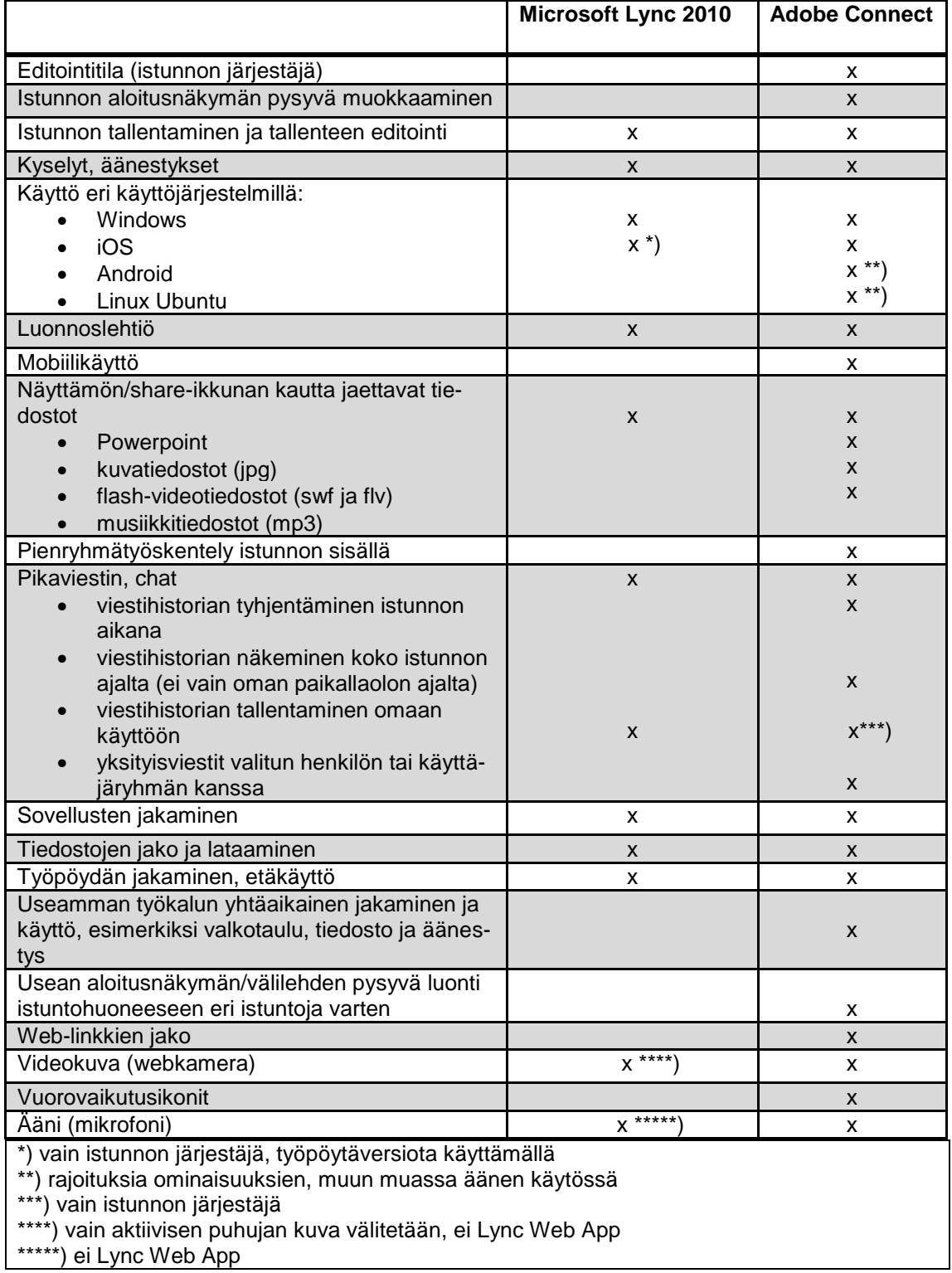

<span id="page-41-0"></span>Taulukko 6. Yhteenveto Lyncin ja AC:n keskeisimmistä verkkokokousominaisuuksista.

#### <span id="page-42-0"></span>**4 Pohdinta: Lyncin soveltuvuus monimuoto-opetukseen**

Tätä työtä tehdessäni ja materiaaleja tutkiessani en ole voinut olla törmäämättä Lync 2013 -sovellukseen, joka on päivitetty ja paranneltu versio Lync 2010:sta. Lync 2013:ssa on useita pieniä muutoksia, parannuksia ja lisäominaisuuksia edelliseen 2010 versioon verrattuna. Lync 2013 muun muassa sisältää pysyviä keskusteluryhmiä, joissa voi käydä jatkuvia keskusteluja valittujen henkilöiden kanssa. Myös kokouksen järjestäjän oikeuksia istunnon osallistujien suhteen on lisätty, järjestäjä pystyy muun muassa estämään mikrofonin ja videon käyttöönoton näin halutessaan. Ehdottomasti kuitenkin suurin - ja tämän työn kannalta kiinnostavin - muutos on se, että Lync 2013 versiossa ei ole enää käytössä Lync Attendeeta, vaan Lync 2013 Web App on korvannut sen.

Kaikki Attendee 2010:n ominaisuudet löytyvät Lync 2013 version Web Appista, myös äänen ja videon käyttömahdollisuus. (Microsoft 2013i.) Web Appin käyttötapa itsessään ei kuitenkaan ole muuttunut; sen käyttö on edelleen selainpohjaista, eikä erillistä sovelluksen asentamista tarvita. (Microsoft 2013i.) Äänen ja videokuvan, kuten työpöydän tai ohjelmien jakaminen, edellyttää ainoastaan Microsoft ActiveX -ohjausobjektin asentamista. Entisestä poiketen Lync 2013 version Web App ei enää vaadi Microsoft Silverlightia toimiakseen, mikä mahdollistaa sen laajemman käytön muillakin kuin Windows-koneilla, muun muassa erilaisilla mobiililaitteilla. (NextHop 2013.) Tämän lisäksi Lyncin ja Skypen yhteyttä on vahvistettu; Microsoftin lupausten mukaan Lync 2013 version käyttäjät voivat jatkossa muun muassa muodostaa yhteyden kehen tahansa Skypen käyttäjään, ja Skypen käyttäjät puolestaan Lync 2013 käyttäjän. Tuettuja ominaisuuksia ovat muun muassa yhteystiedot, tavoitettavuuden tilatiedot sekä äänipuhelut ja pikaviestintä. (Microsoft 2013j.) Lync 2013 version soveltuvuutta monimuoto-opetuksessa käytettäväksi opetuksen tukena kannattaakin tutkia lisää.

Tämän opinnäytetyön tutkimuskysymyksenä on kuitenkin ollut selvittää, miten Lync 2010 versio soveltuu monimuoto-opetuskäyttöön. Molemmilla tässä opinnäytetyössä käsitellyillä sovelluksilla - sekä Lync 2010:llä että AC:lla - on omat vahvuutensa ja heikkoutensa. Jos sovellus ei ole vakaa, ei näppäristä ominaisuuksista ole hyötyä, kun niitä ei voi käyttää. Mutta riittääkö sitten pelkkä vakaus, voidaanko siihen pyrkiä käytettävyyden kustannuksella? Rinnakkaisten järjestelmien käytössä ei välttämättä ole mieltä, joten missä kohden kompromisseja tulee tehdä?

Työn aikana on pyritty monipuolisesti käyttämään ja testaamaan Lynciä ja sen eri ominaisuuksia. On silti myös kysymyksiä, joihin ei tämän työn puitteissa ole ollut mahdollista löytää vastausta, mutta jotka olisi hyvä selvittää. Esimerkiksi sovelluksen vakaus ja ylläpidon tehokkuus ovat ominaisuuksia, joita ei ole pystytty täysin testaamaan. Istunnon järjestäjän ja osallistujan näkökulmasta katsottuna olen kuitenkin tämän opinnäytetyön tekoprosessin aikana saanut kattavan kuvan Lync 2010 sovelluksen toiminnoista ja sen käytettävyydestä monimuoto-opetuksessa sekä siitä, miten Lync eroaa AC:sta. Näiden tietojen pohjalta sanoisin, että Lync 2010 ei nykymuodossaan yllä AC:n tasolle monimuotoopetuksen näkökulmasta näiden kahden sovelluksen ominaisuuksia tarkasteltaessa. Virtuaalisen kokoushuoneensa monipuolisten käyttötapojen ja työkalujen puolesta AC on mielestäni selvästi parempi vaihtoehto monimuotoopetuksessa käytettäväksi sovellukseksi kuin Lync 2010. Myös tallenteet ja niiden käsittely on haastavampaa Lyncissä kuin AC:ssä. Lyncissä muun muassa tallenteiden julkaisuvalmiiksi saattaminen on hidasta, lisäksi valmiit tallenteet ovat isokokoisia eli tilaa vieviä ja hitaita siirtää tallennuspaikasta toiseen.

Periaatteessa toki Lyncin avulla olisi mahdollista tehdä lähes kaikki se, mitä AC:lla, mutta se vaatisi ylimääräistä työtä niin opettajilta kuin opiskelijoilta. Ja tämä käyttö onnistuisi luultavasti vain rutiininomaisessa verkkoluentotilanteessa, missä sekä opettajat että opiskelijat ovat sovelluksen kanssa sinut. Mutta entä esimerkiksi viime vuosina tietojenkäsittelyn koulutusohjelman verkossa järjestämät Tiko Online Fair<sup>8</sup> -tyyppiset tapahtumat tai verkossa työstettävät projektit yhteistyössä ulkomaalaisten yhteistyökumppaneiden, esimerkiksi oppilaitosten kanssa, sekä muut vastaavat ei-rutiininomaiset tilanteet? Niiden kohdalla Lync 2010 ei enää nähdäkseni toimisikaan, edes välttävästi.

l

<sup>&</sup>lt;sup>8</sup> Tiko Online Fair eli online-messut ovat virtuaalimessut, joilla esitellään Karelia-amk:n tietojenkäsittelyn koulutusohjelman opiskelijoiden toimeksiantajilleen tekemiä projekteja (Karelia2013b).

Koska Lync on perimmiltään tarkoitettu yrityksille muun muassa yritystason pikaviestintää, tavoitettavuustietojen välittämistä sekä puhe-, video- ja verkkoneuvotteluita varten, ideaalitilanne luonnollisesti olisi se, että opettajien lisäksi myös opiskelijat olisivat statukseltaan Karelia-amk:ssa yritystason käyttäjiä. Näin sovellus saataisiin otettua kunnolla opiskelijoiden käyttöön ja hyödynnettyä muitakin Lyncin ominaisuuksia kuin pelkkää verkkoneuvottelua. Olen sitä mieltä, että Lync voisi tällaisessa tilanteessa olla vaihtoehtona AC:lle monimuotoopetuksessa sekä toimia samalla myös muussa yhteydenpidossa opettajan ja opiskelijan välillä. Lyncin kenties paras ominaisuus on mielestäni nimenomaan se, että siinä yhdistyvät useat eri kommunikaatiomuodot yhteen ja samaan sovellukseen, joka puolestaan säästää muun muassa kuluja ja resursseja. Mutta kuten edellä jo totesin, nykymuodossa Lync 2010 on mielestäni AC:ta heikompi vaihtoehto.

Monimuoto-opetus ja sen myötä erilaiset verkkoistunnot lisääntyvät tulevina vuosina. Tietojärjestelmien kehitys voi olla yllättävän nopeaa - se, mikä nyt on markkinoiden parasta kärkeä, voi jo muutaman vuoden kuluttua olla vanhentunut. Ei ole aivan vähäpätöinen asia päättää, mitä verkkokokousjärjestelmää jatkossa Karelia-amk:n monimuoto-opetuksessa käytetään. Onko oikea valinta Adobe Connect, Microsoft Lync 2010, Microsoft Lync 2013 tai mahdollisesti täysin joku muu sovellus? Käyttäjämäärän kasvaessa vaatimukset ja odotukset käytössä olevaa verkkokokousjärjestelmää kohtaan tulevat varmasti kasvamaan entisestään.

# **LÄHTEET**

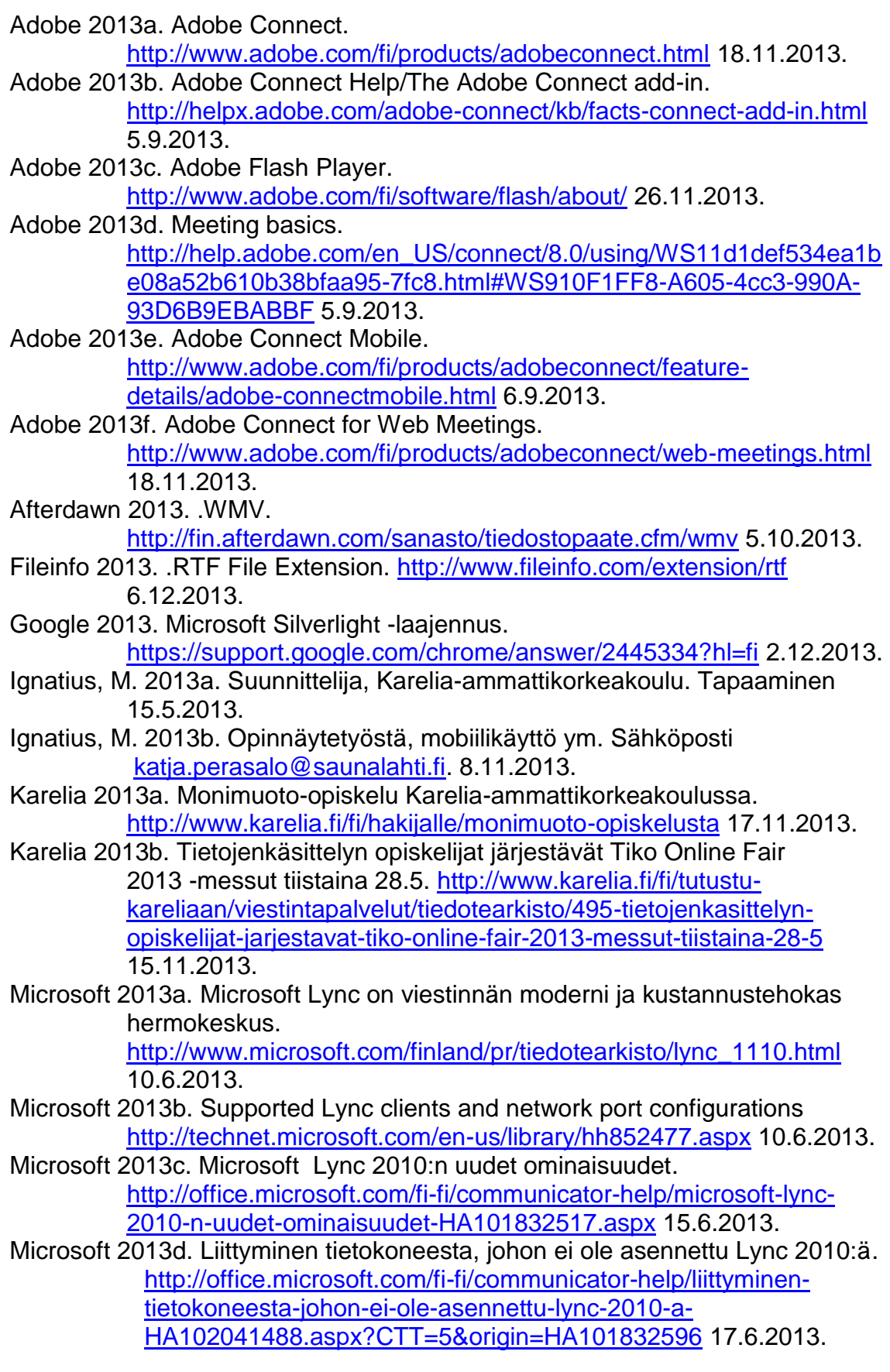

Microsoft 2013e. Pika-aloitusopas: Lync 2010 Attendeen käyttäminen. [http://office.microsoft.com/fi-fi/communicator-help/pika-aloitusopas](http://office.microsoft.com/fi-fi/communicator-help/pika-aloitusopas-lync-2010-attendeen-kayttaminen-HA101832596.aspx?CTT=5&origin=HA102041488)[lync-2010-attendeen-kayttaminen-](http://office.microsoft.com/fi-fi/communicator-help/pika-aloitusopas-lync-2010-attendeen-kayttaminen-HA101832596.aspx?CTT=5&origin=HA102041488)

[HA101832596.aspx?CTT=5&origin=HA102041488](http://office.microsoft.com/fi-fi/communicator-help/pika-aloitusopas-lync-2010-attendeen-kayttaminen-HA101832596.aspx?CTT=5&origin=HA102041488) 15.6.2013. Microsoft 2013f. What is an ActiveX control?

<http://www.microsoft.com/security/resources/activex-whatis.aspx> 17.12.2013.

- Microsoft 2013g. Tiedoston tallentaminen XPS-muodossa. [http://office.microsoft.com/fi-fi/word-help/tiedoston-tallentaminen-xps](http://office.microsoft.com/fi-fi/word-help/tiedoston-tallentaminen-xps-muodossa-HA010064993.aspx)[muodossa-HA010064993.aspx](http://office.microsoft.com/fi-fi/word-help/tiedoston-tallentaminen-xps-muodossa-HA010064993.aspx) 5.11.2013.
- Microsoft 2013h. Lync Meetings: Meeting Content Retention. <http://technet.microsoft.com/en-us/library/lync-online-meetings.aspx> 1.11.2013.
- Microsoft 2013i. Lync 2013:n uudet ominaisuudet. [http://office.microsoft.com/fi](http://office.microsoft.com/fi-fi/lync-help/lync-2013-n-uudet-ominaisuudet-HA102927099.aspx)[fi/lync-help/lync-2013-n-uudet-ominaisuudet-HA102927099.aspx](http://office.microsoft.com/fi-fi/lync-help/lync-2013-n-uudet-ominaisuudet-HA102927099.aspx) 1.11.2013.
- Microsoft 2013j. Ole yhteydessä miljooniin Skype-käyttäjiin Lync–Skypeyhteyden avulla. [http://office.microsoft.com/fi-fi/lync/lyncskype](http://office.microsoft.com/fi-fi/lync/lyncskype-yhdistettavyys-FX103789635.aspx)[yhdistettavyys-FX103789635.aspx](http://office.microsoft.com/fi-fi/lync/lyncskype-yhdistettavyys-FX103789635.aspx) 2.11.2013.
- NextHop 2013. NextHop: Microsoft Lync Server Documentation Hub. [http://blogs.technet.com/b/nexthop/archive/2013/01/14/lync-2013](http://blogs.technet.com/b/nexthop/archive/2013/01/14/lync-2013-the-new-lync-web-app.aspx) [the-new-lync-web-app.aspx](http://blogs.technet.com/b/nexthop/archive/2013/01/14/lync-2013-the-new-lync-web-app.aspx) 14.11.2013.
- Talvivaara, J. 2013a. Tuntiopettaja, Karelia-ammattikorkeakoulu. Verkkotapaaminen 23.5.2013.
- Tieke 2013. Tilannekartoitus videoneuvottelun ja yhdistetyn viestinnän nykytilasta ja kehitysmahdollisuuksista Suomessa. [http://www.tieke.fi/download/attachments/30310948/Selvitysraportti\\_](http://www.tieke.fi/download/attachments/30310948/Selvitysraportti_Videoneuvotteluhakemisto_V07+(ID+7149)+(ID+7162).pdf?version=1&modificationDate=1379615010000) [Videoneuvotteluhakemis](http://www.tieke.fi/download/attachments/30310948/Selvitysraportti_Videoneuvotteluhakemisto_V07+(ID+7149)+(ID+7162).pdf?version=1&modificationDate=1379615010000)[to\\_V07+\(ID+7149\)+\(ID+7162\).pdf?version=1&modificationDate=137](http://www.tieke.fi/download/attachments/30310948/Selvitysraportti_Videoneuvotteluhakemisto_V07+(ID+7149)+(ID+7162).pdf?version=1&modificationDate=1379615010000)

[9615010000](http://www.tieke.fi/download/attachments/30310948/Selvitysraportti_Videoneuvotteluhakemisto_V07+(ID+7149)+(ID+7162).pdf?version=1&modificationDate=1379615010000) 18.9.2013.

VirtuaaliAMK-verkosto 2013. URL-osoitteet.

[http://www2.amk.fi/digma.fi/www.amk.fi/opintojaksot/041005/109420](http://www2.amk.fi/digma.fi/www.amk.fi/opintojaksot/041005/1094208209451/1094209586083/1094210184541/1094214013207.html) [8209451/1094209586083/1094210184541/1094214013207.html](http://www2.amk.fi/digma.fi/www.amk.fi/opintojaksot/041005/1094208209451/1094209586083/1094210184541/1094214013207.html) 3.11.2013.